# **BCN-1200U**

# 取扱説明書

スノーホワイト :BCN-1200U-W シルキープラック:BCN-1200U-B

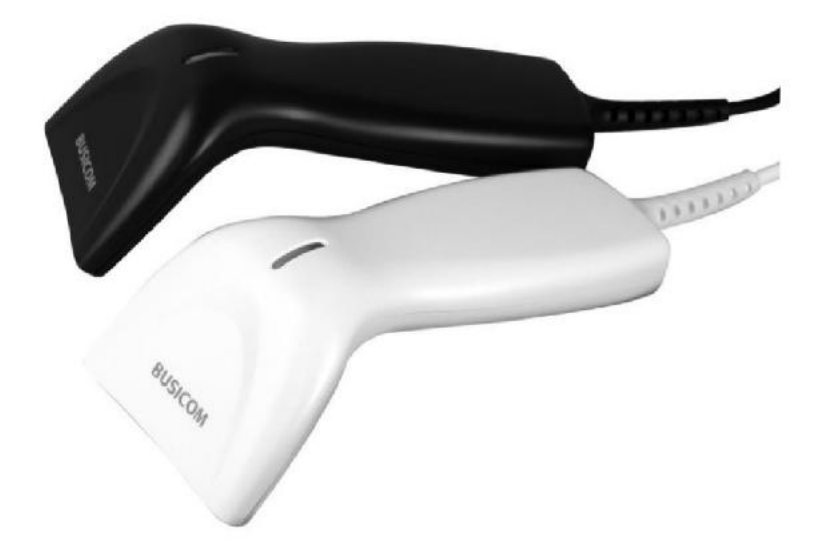

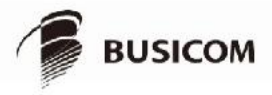

BCNU-201710-003 Serial No.:A12\*\*\*\*\*\*\*,B12\*\*\*\*\*\*\*の製品が対象です

# 目次

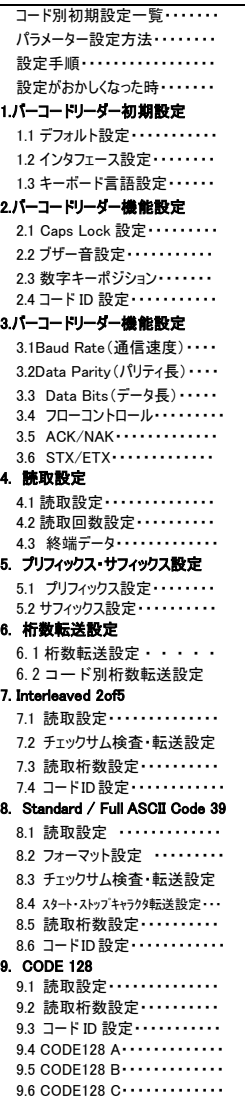

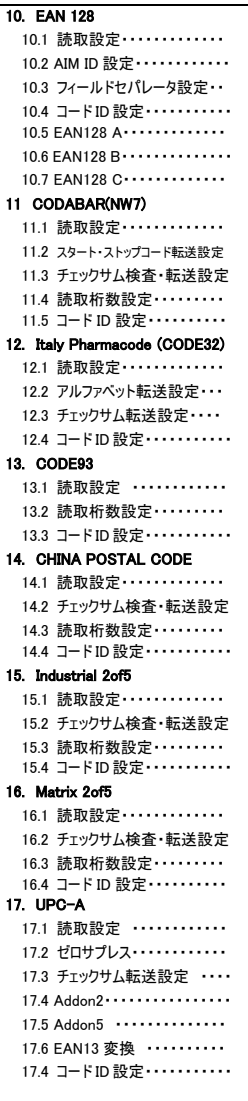

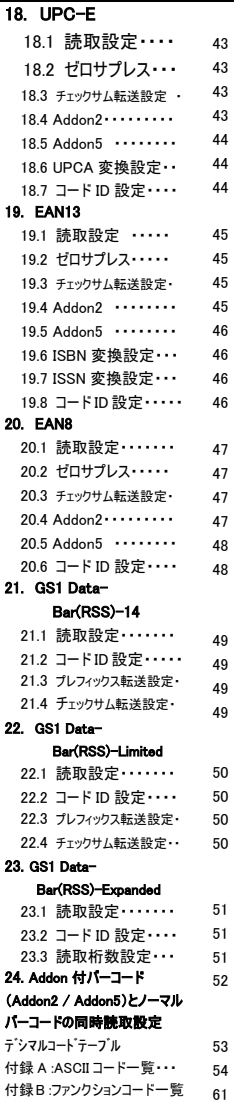

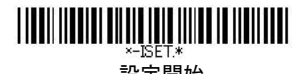

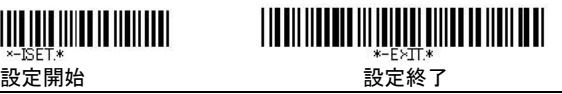

# 注意事項

- ・光源を目に当てたり見つめたりしないでください。
- ・幼児の手の届かない場所でご利用ください。
- ・バーコードの設定以外で使用しないでください。
- ・弊社の許可なく、改造・分解・修理を行わないでください。
- ・医療機器・原子力設備など人命に関わる機器として 使用しないでください。
- ・日本語取扱説明書に記載のない環境で使用しないで ください。

# 安全に正しくご使用いただくために

- ・ケーブルの着脱時は、必ず本機に接続している機器の 電源を切ってください。
- ・本機を分解改造しないでください。
- •ケーブル類はできるだけ高圧線や動力源から離してご使 用ください。ノイズや故障等の原因になります。
- ・ケーブルを持って、持ち運ばないようにしてください。なお、 保証期間中であっても、初期不良以外ケーブルは全て有 償扱いとなります。
- ・本機の受光部に、水・油・ホコリなどを付着させないでくだ さい。
- ・本機は精密機械ですので、落下させた場合破損する恐れが あります。持ち運びや設定の際はご注意ください。

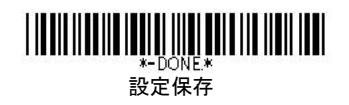

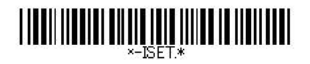

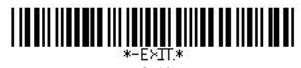

# 設定開始 設定終了

# コードタイプ別 初 期 設 定 一 覧 (ビジコム出荷時の設定)

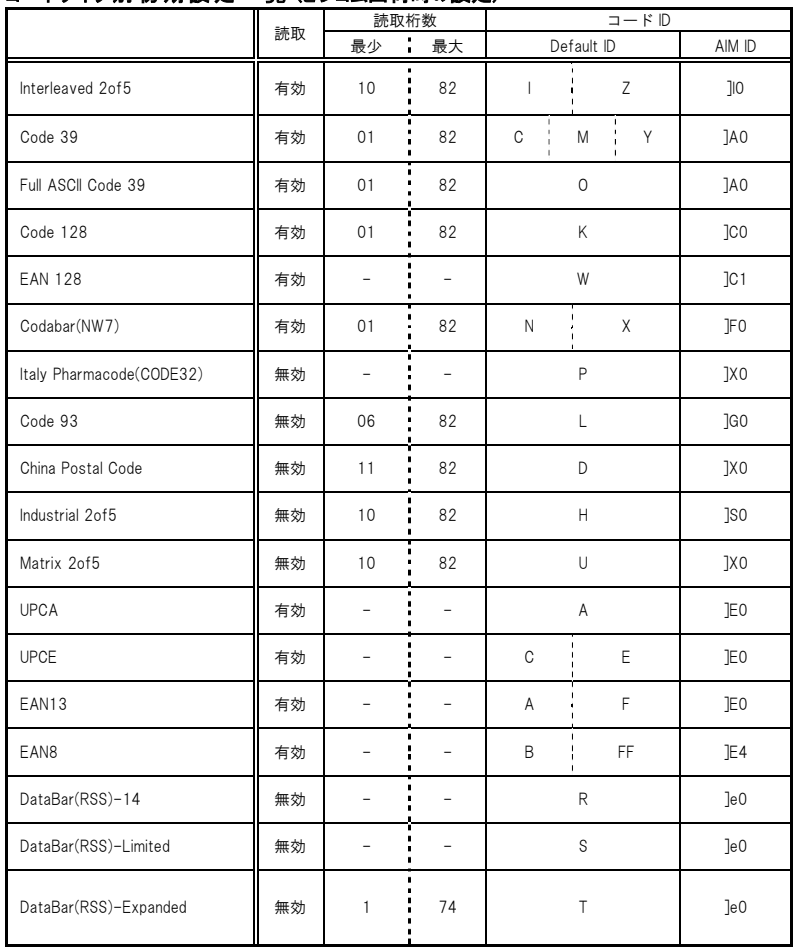

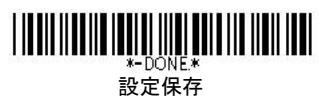

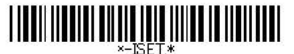

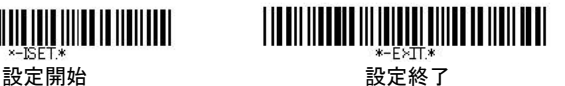

# パラメータ設定方法

例:P.18「プリフィックス」設定方法

1.ページ左上の「設定開始」をスキャンします。

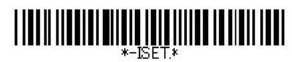

2.ページ左の「設定コード」をスキャンします。

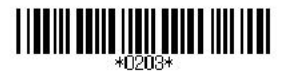

3.設定が無効になっている場合、ページ右の「読取設定」の「有効」をスキャンします。

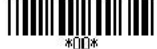

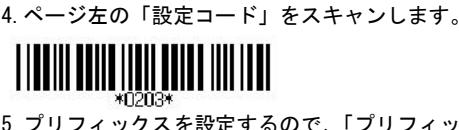

5. プリフィックスを設定するので、「プリフィックスコード設定」をスキャンします。

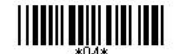

6.P.57~の ASCII コード一覧から設定したい値をスキャンします。

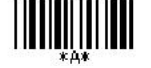

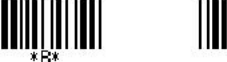

※ABC と入力したい場合の設定例です。

1

7.「設定終了」をスキャンします。

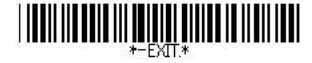

8.「設定保存」をスキャンして設定を終了します。

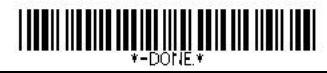

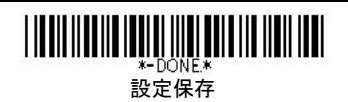

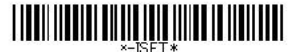

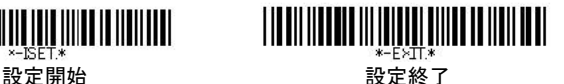

# パラメータ設定方法

例:P.27 CODE 128「最小読取桁数」設定方法

1.ページ左上の「設定開始」をスキャンします。

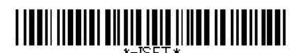

2.ページ左の「設定コード」をスキャンします。

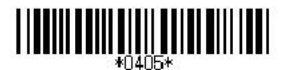

3.設定が無効になっている場合、ページ右の「読取設定」の「有効」をスキャンします。

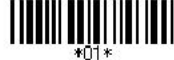

4. ページ左の「設定コード」をスキャンします。

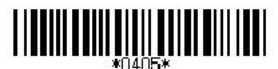

5. 読取桁数設定の最小値を設定するので「Min Length (01)/【01】」をスキャンします。

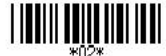

6.P.53 のデシマルコード テーブルから設定したい数値をスキャンします。

ı

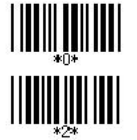

(桁数 2 と設定したい場合です。 それ以外の桁数は

対応するコードをスキャンしてください。)

7.「設定終了」をスキャンします。

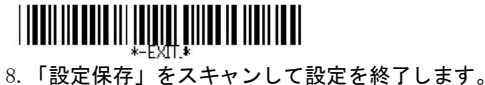

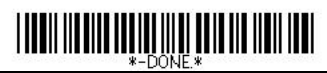

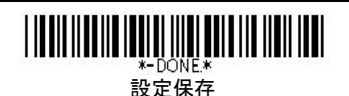

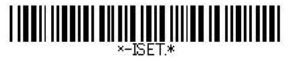

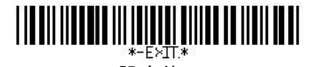

設定開始 いっちょう かいこう 設定終了

設定手順 ステップ1からステップ7のバーコードをスキャンして設定します。

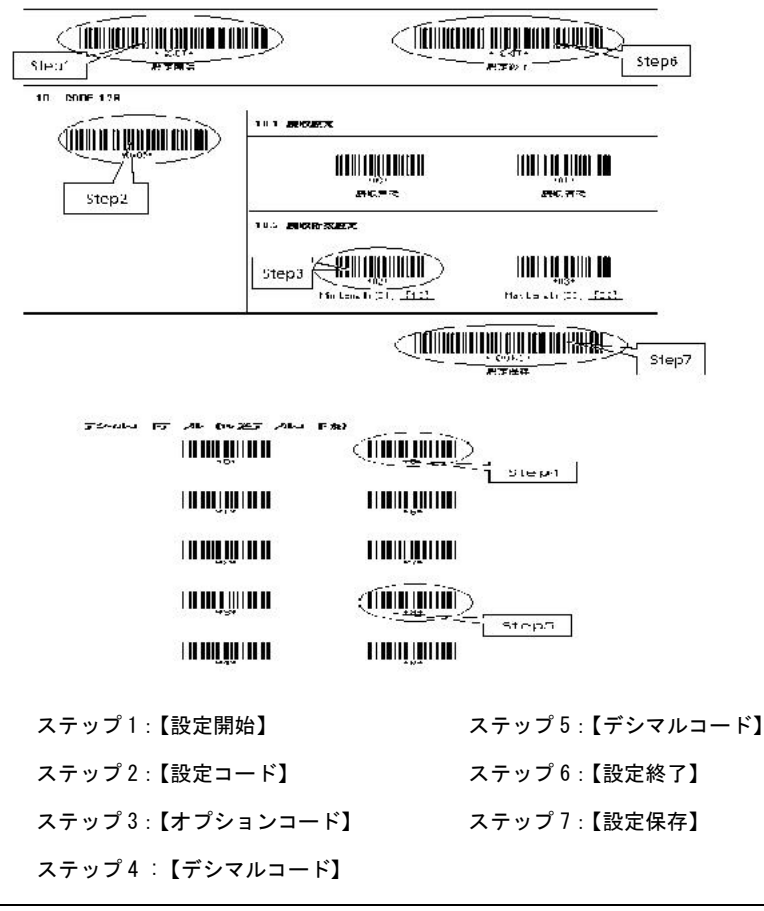

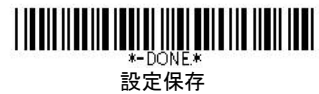

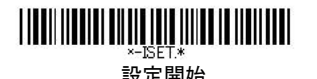

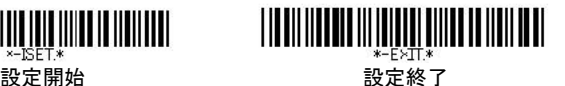

# ○設定がおかしくなった時(ビジコム出荷時の設定にもどす)

何らかの事情で設定がおかしくなった際に、出荷時の設定にもどしたい場合は

下記のバーコードを上から順番に読み込んでください。

※お客様の運用方法により特殊な設定を行っている場合には、後頁の各設定のバーコー ドにて個別に設定を行ってください。

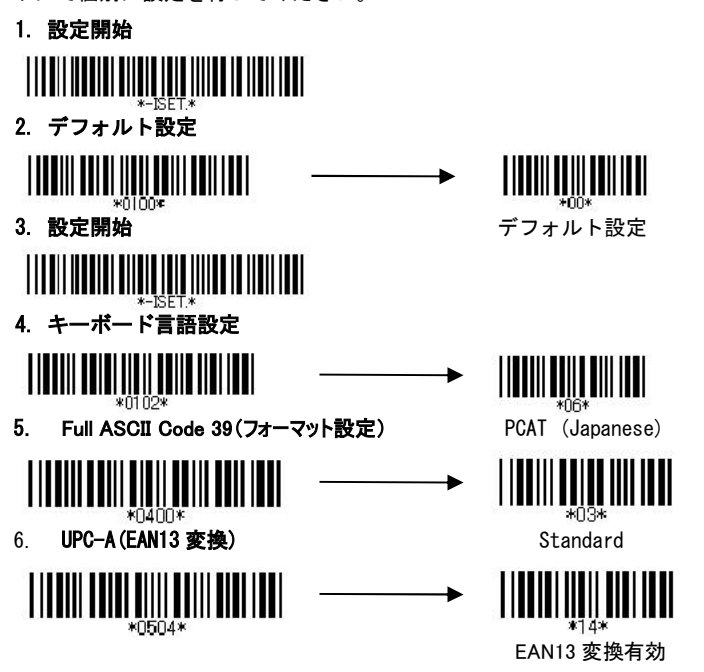

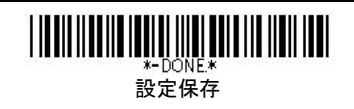

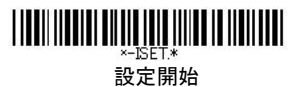

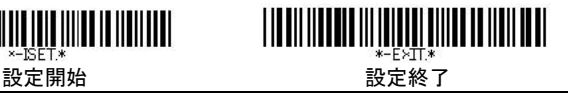

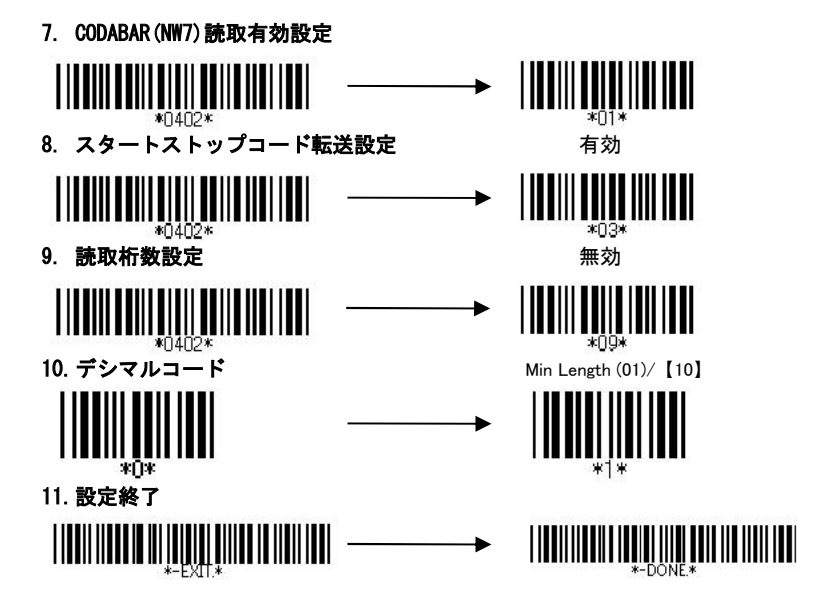

以上で出荷時の設定にもどります。

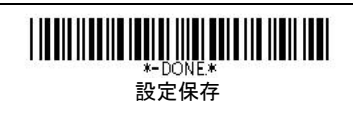

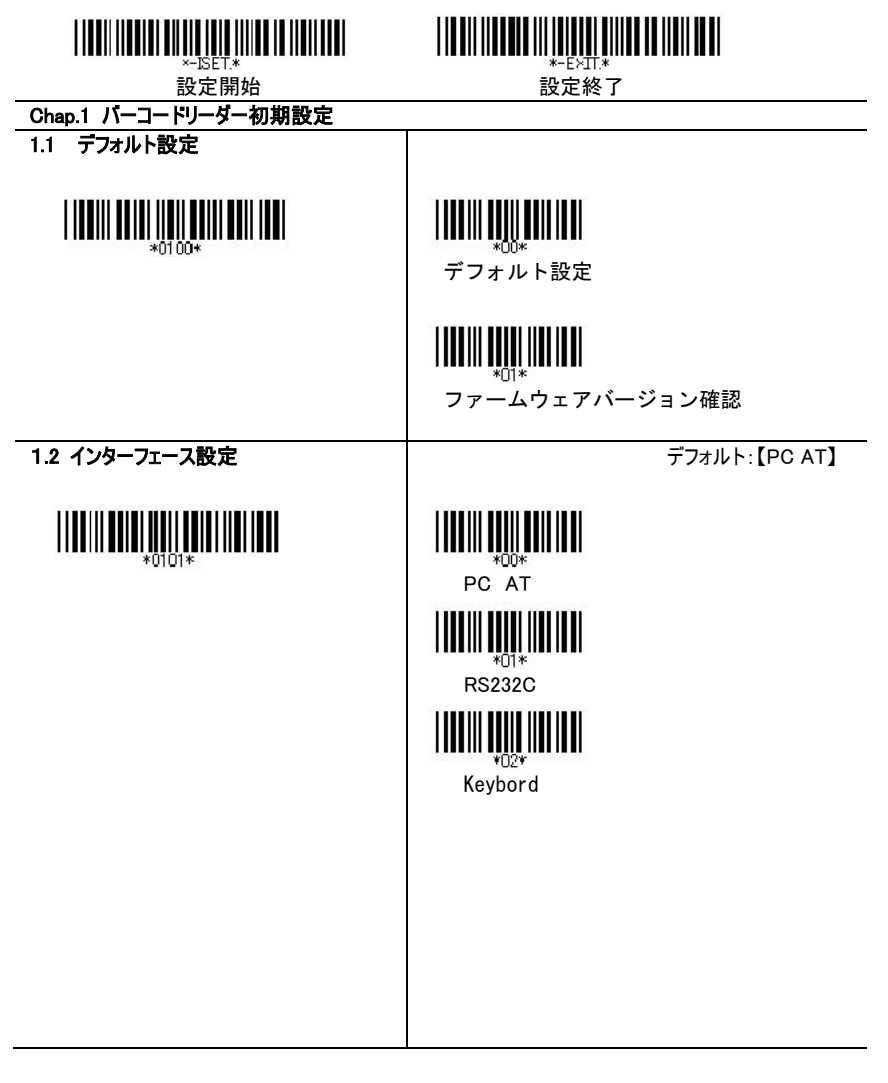

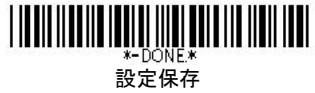

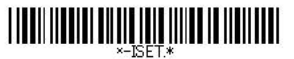

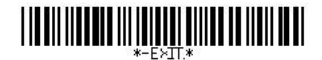

デフォルト:【PCAT(US)】

**設定開始 おおしい おおおお 設定終了** 

1.3 キーボード言語設定 ※本製品は、日本語【PCAT(Japanese)】 に設定変更を行い出荷しております。

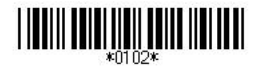

 $*$ CO\* ALT キーモード \*[1\* PCAT (US) **TITULITII**  $*2*$ PCAT (French) PCAT (German) **TIIII TÜÜLTIII ITTI**  $*4*$ PCAT (Italy)  $\prod\prod\limits_{*\in \mathbb{S}^*}\prod\limits_{i=1}^n\prod\limits_{i=1}^n\prod\limits_{$ PCAT (Swiss) **TILL THE TELEVISION**  $*6*$ PCAT (Japanese)  $*C7*$  PCAT (UK)  $*F8*$ PCAT (Spanish)

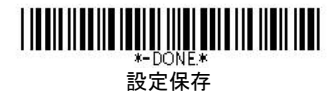

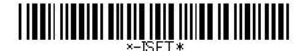

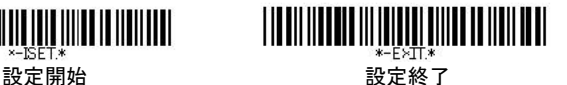

# Chap.2 バーコードリーダー機能設定

# 2.1Caps Lock 設定

読み込んだバーコードの全ての文字について、指定された大文字・小文字に変換して通知する機能 指定です。

(設定例)

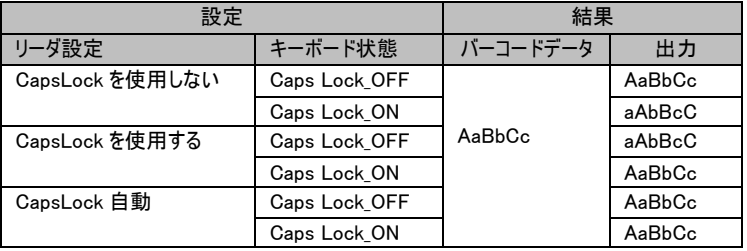

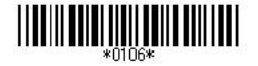

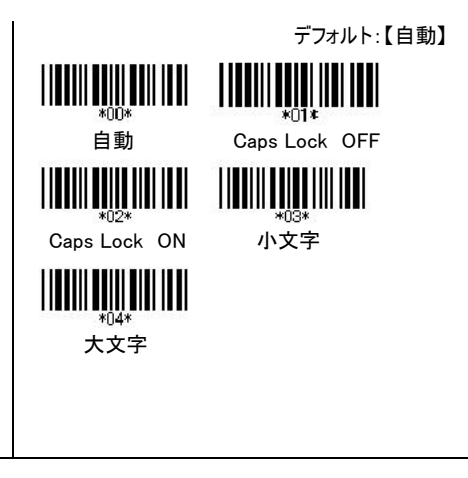

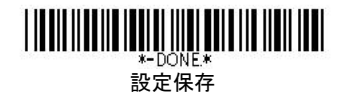

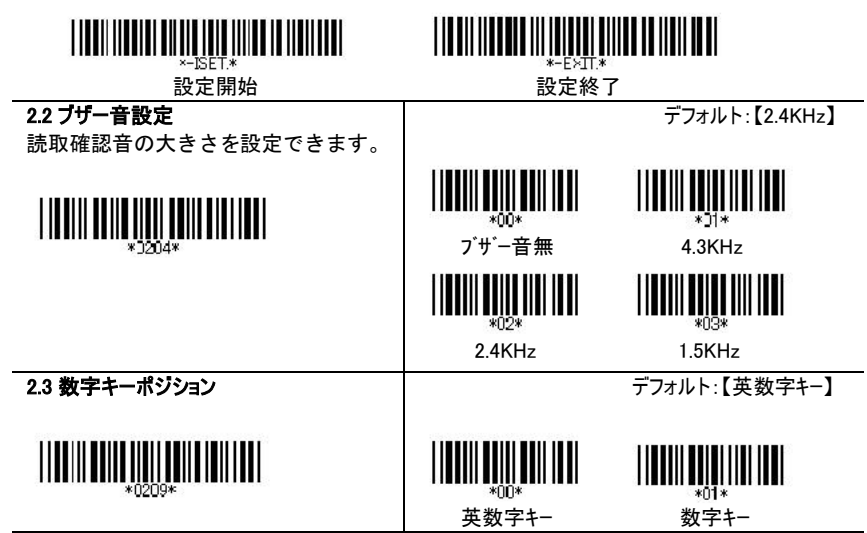

### 2.4 コード ID 設定

読み込んだバーコードの種類を転送したい場合に設定します。

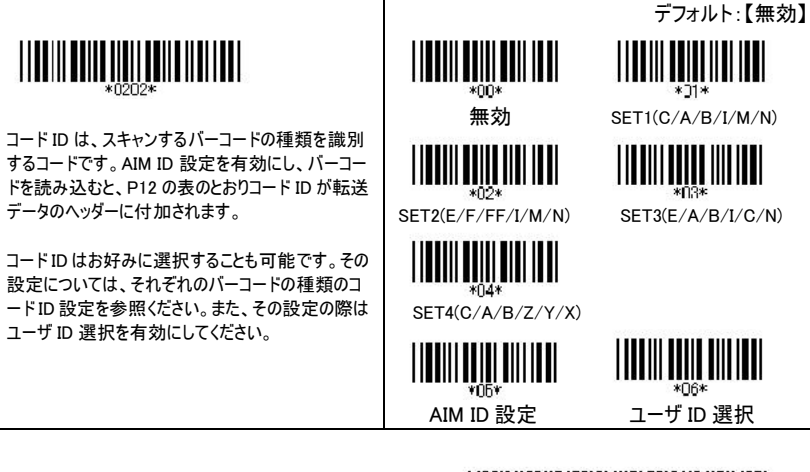

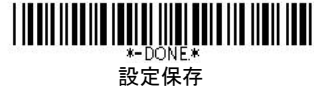

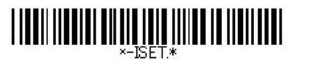

 $\sim$ 

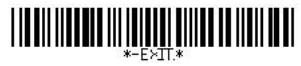

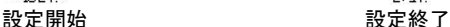

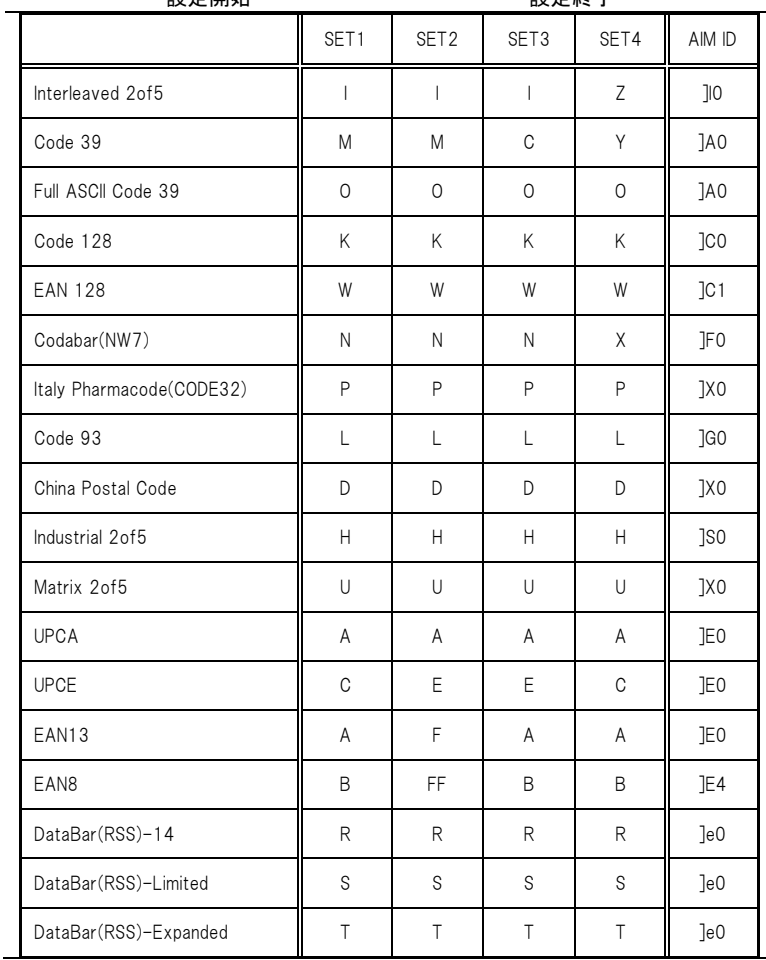

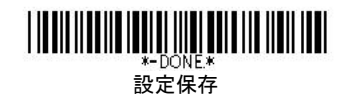

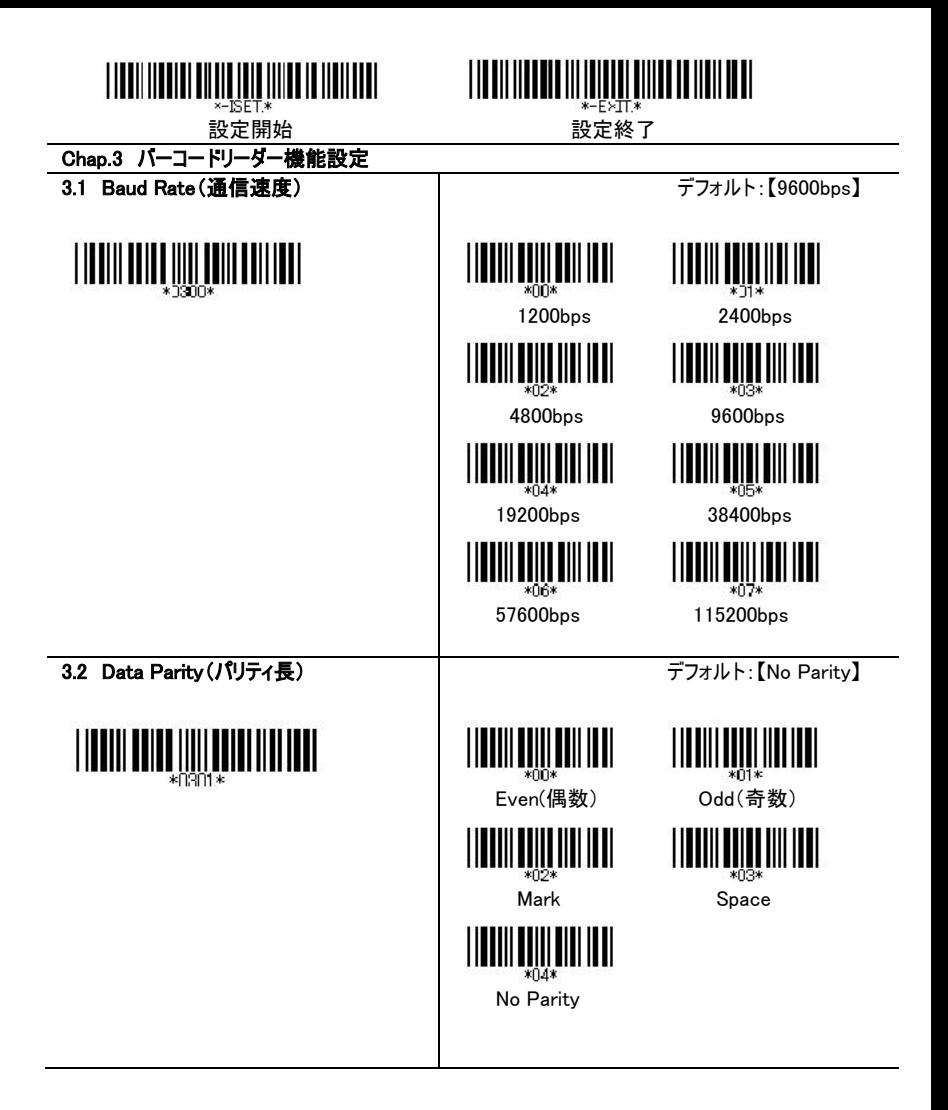

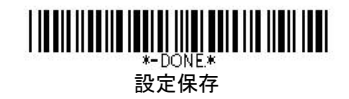

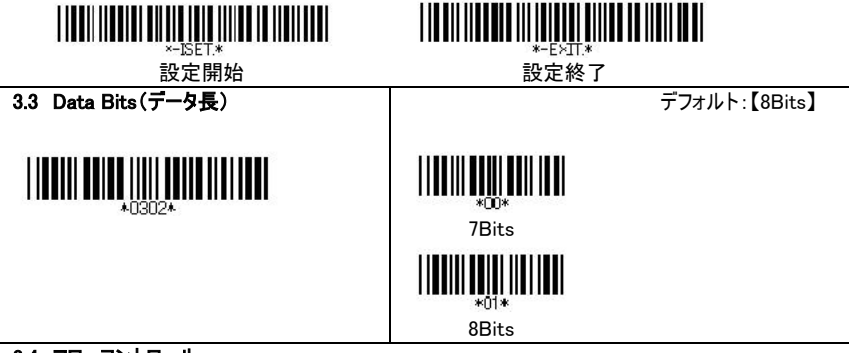

## 3.4 フローコントロール

データレディ:スキャナーはデコードが成功したことを示すために送信要求信号(RTS) を出し、送信可信号(CTS)を受け取ると、データを送信します。

スキャナーレディ:スキャナーの電源がついているとき、スキャナーは送信要求信号 (RTS)を出し、送信可信号(CTS)を受け取るとデータを送信します。

デフォルト:【無効】

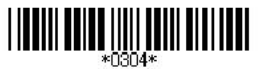

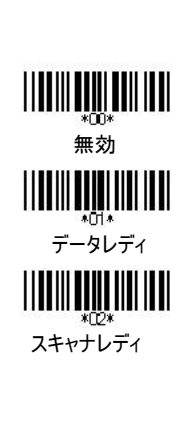

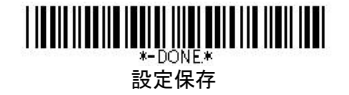

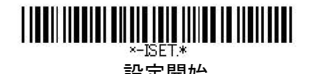

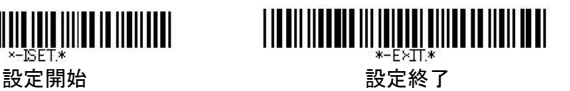

### 3.5 ACK/NAK

ACK/NAK プロトコルは、ソフトウェアプロトコルの一つで、ホストコンピュータとの受信結果をスキャナー がホストコンピュータにフィードバックするものです。これが設定されていると、スキャナーがコマンドを正し く受信、実行しているときには、スキャナーはホストコンピュータに ACK(06H)という信号を出力します。 スキャナーがコマンドを正しく受信できなかったときは、NAK(15H)という信号を出力します。また、 ACK/NAK プロトコルは、ホストコンピュータがコマンドを出す速度をスキャナーで処理できる範囲に抑 えることもできます。

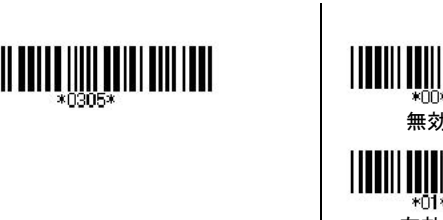

デフォルト:【無効】 xnnx 無効  $*01*$ 有効

# 3.6 STX/ETX

ASCII コードで、テキストの初め(STX)02H と終わり(ETX)03H で、通常データ送信を圧縮できます。

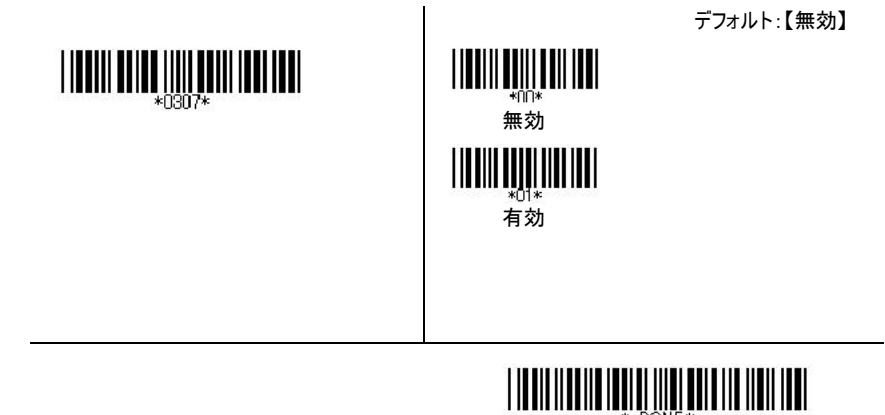

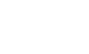

設定保存

-done.\*

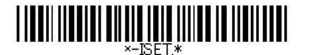

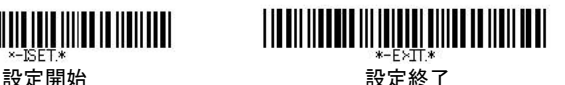

## Chap.4 読取設定

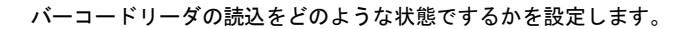

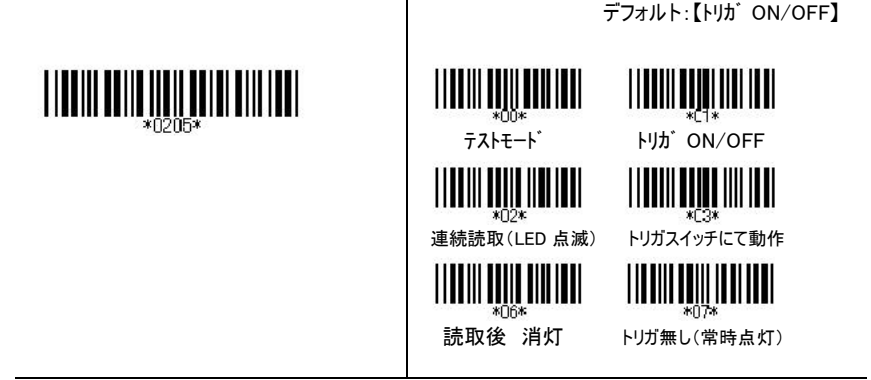

### 4.2 読取回数設定

リピートデーコード回数です。バーコードをデコードする際に、設定された回数に達し ないと出力されません。誤読しやすいバーコードを読取る際に、よく使われる機能とな ります。

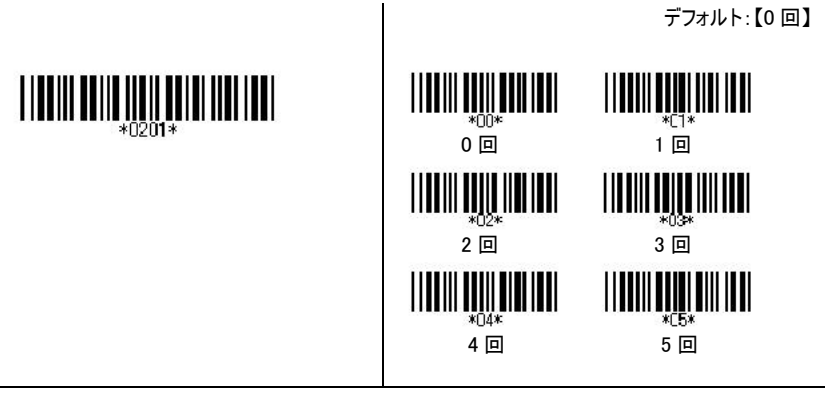

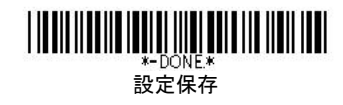

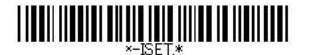

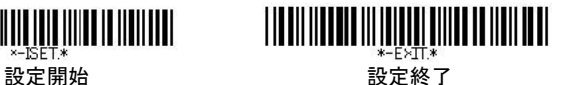

4.3 終端データ

バーコードデータの最後に付加するコードを選択します。

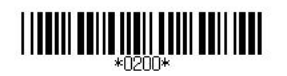

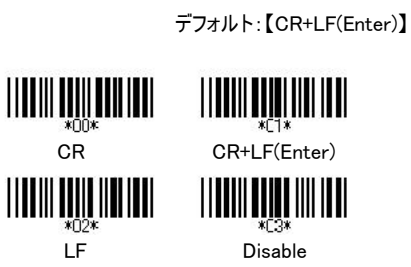

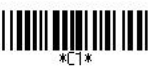

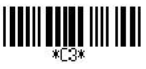

※ CR-カーソルが先頭に行くこと LF-1行下に行くこと Disable-設定しない

(コード対応表)

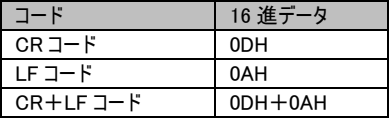

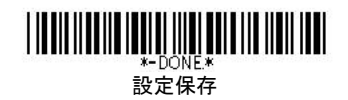

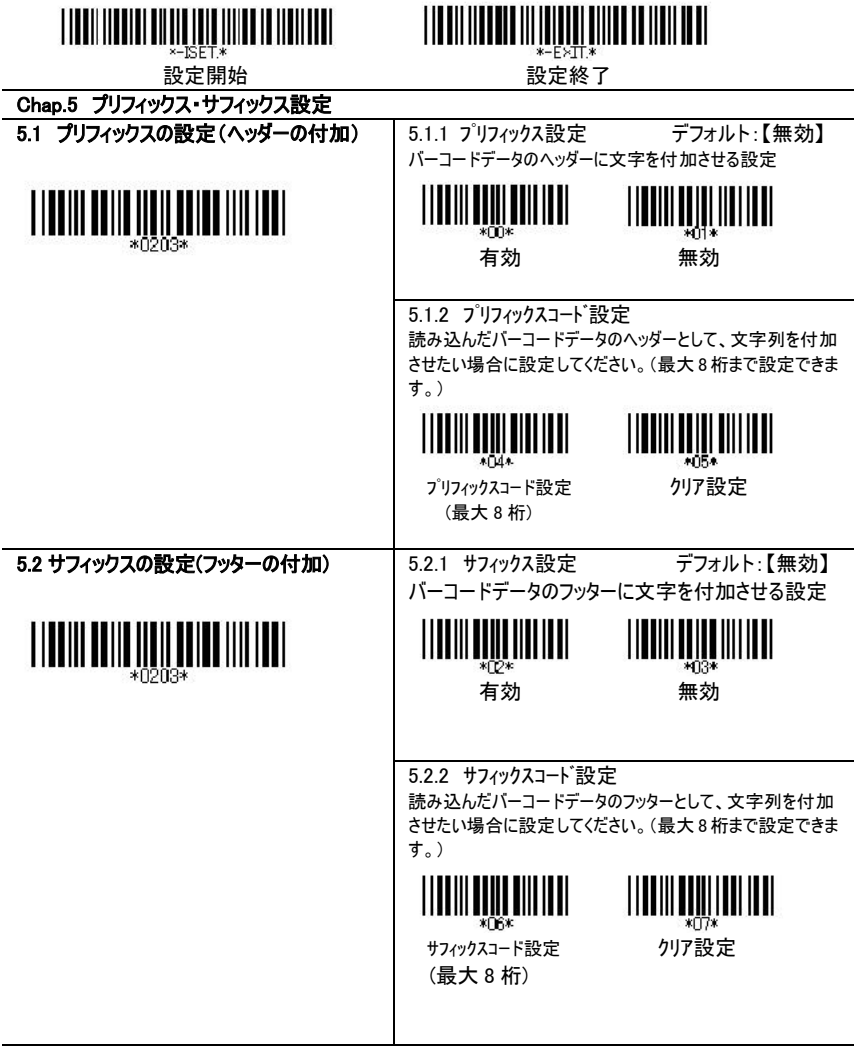

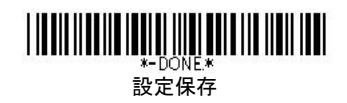

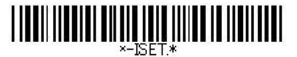

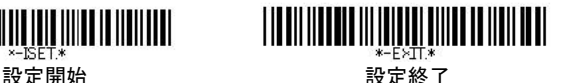

# Chap.6 桁数転送設定

# 6.1 桁数転送設定

読み込んだバーコードの長さを転送したい場合に設定してください。 バーコードの長さは、2 桁の数字にて転送されます。

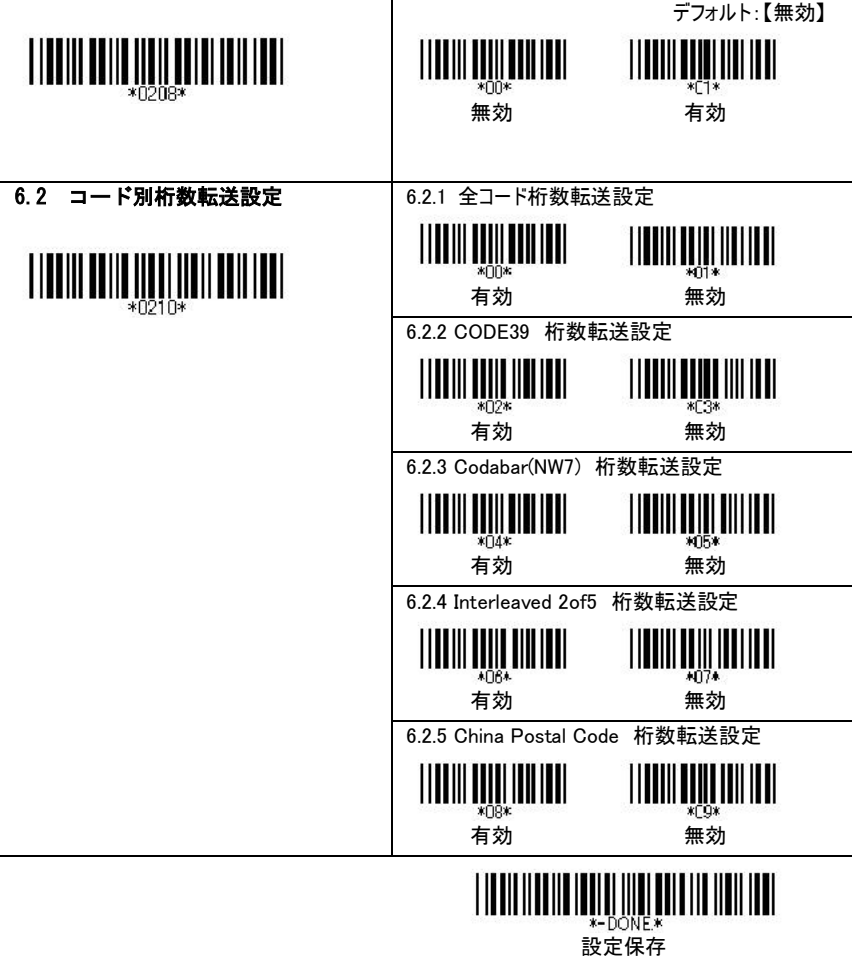

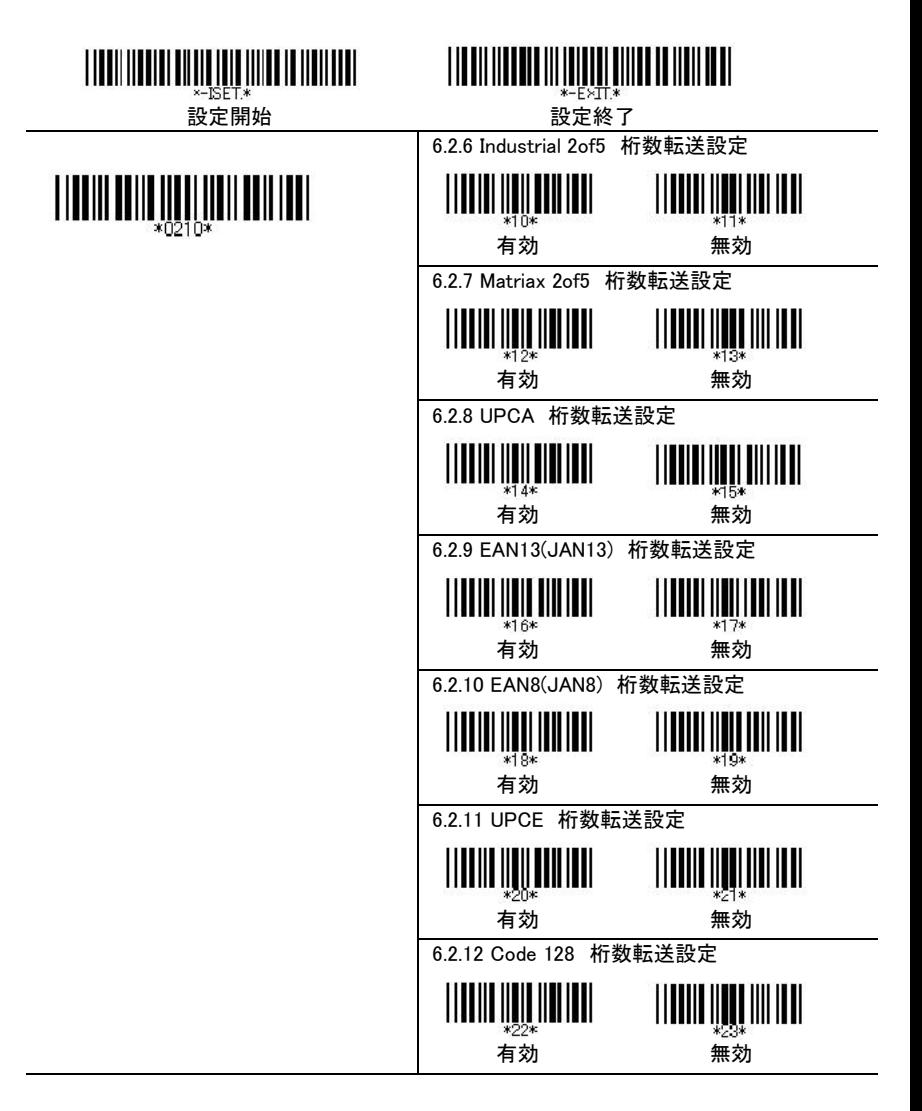

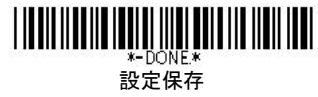

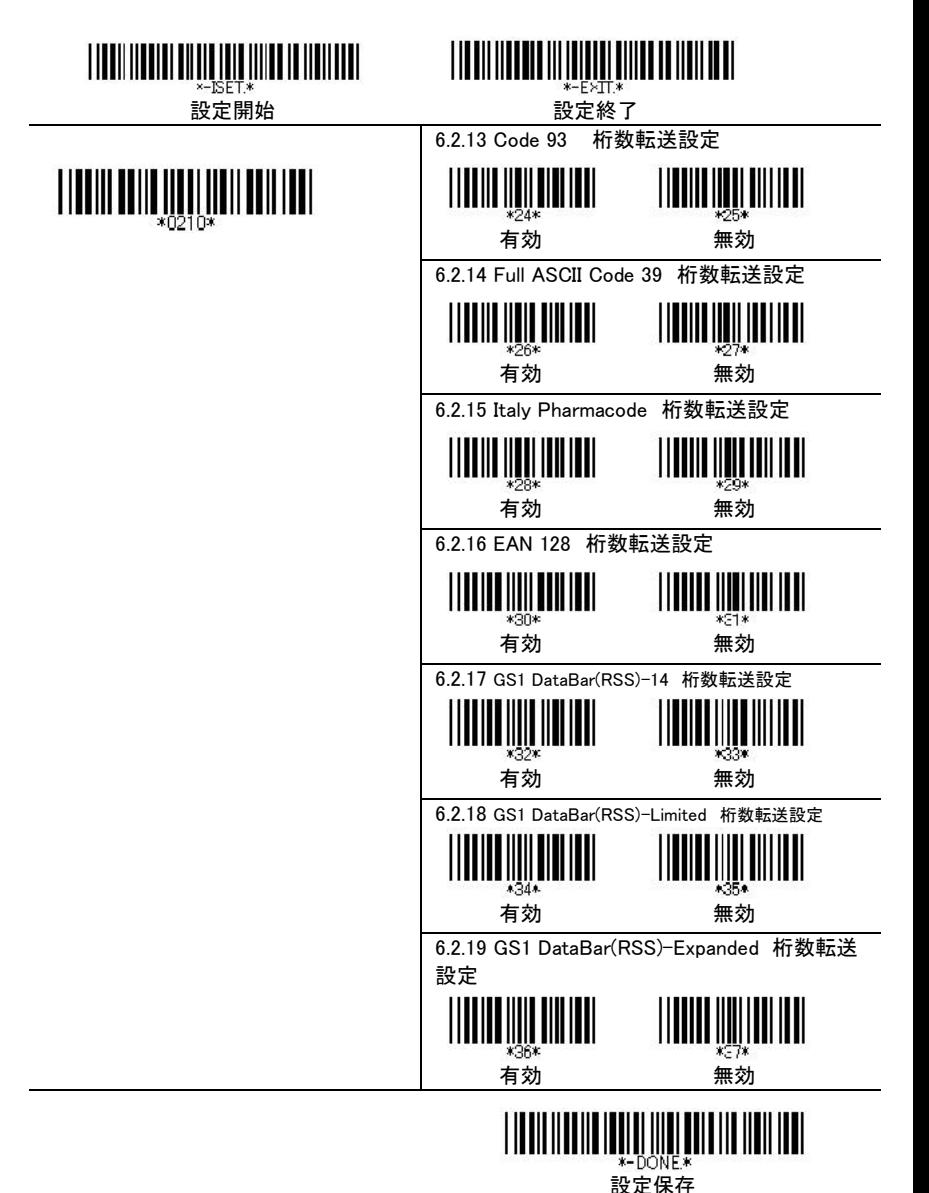

21

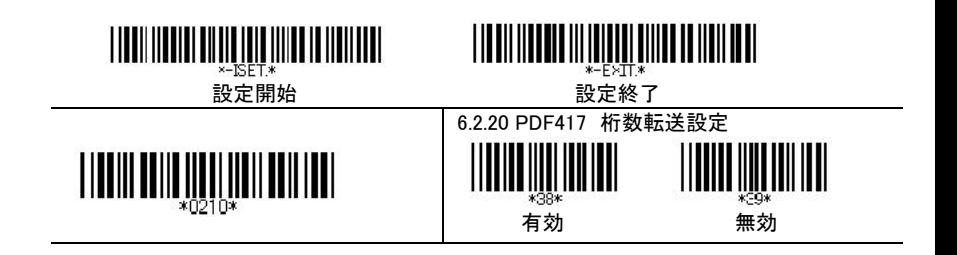

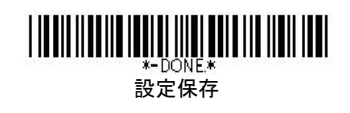

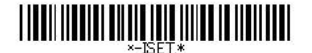

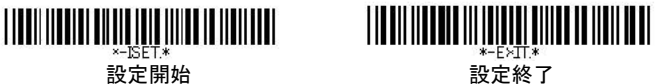

Chap.7 Interleaved 2of5

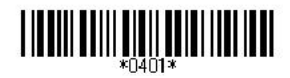

7.1 読取設定 デフォルト:【有効】

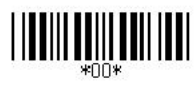

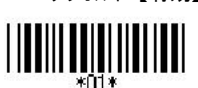

**無効 インタック 有効** 

# 7.2 チェックサム検査及び転送設定

デフォルト:【無効】

チェックサムとは、データの信頼性を確認するためのチェック方法で す。送信データの最終データにあらかじめ付されている合計値と受 信側で計算した合計値を比較することで誤りを検出します。このバ ーコードは性質上誤読が多いので、チェックサムをつけての運用をお 勧めします。

# \*02\*

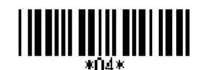

\*Q4\*<br>チェックサム検杏 · 無効

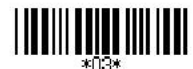

チェックサム検査 : 有効 チェックサム検査 : 有効 チェックサム転送 : 有効 チェックサム転送 : 無効

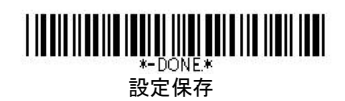

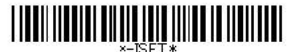

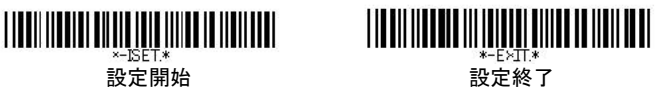

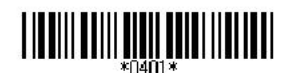

7.3 読取桁数設定

1 から 82 までの最小限と最大限の長さは、データエントリーを制限するよ うに設定できます。長さは、送られてきたバーコードデータの実際の長さと 決められています。この制限を越える長さのラベルは、拒否されます。最 小限の長さの設定が最大限の長さの設定を超えないようにしてください。 全てのラベルの読み取りがされません。特に、固定長バーコードをデコード させるために、最大限と最小限の読み取りの長さに同じ数値を設定でき ます。WPC(UPC、EAN、JAN)のような固定長ラベルのバーコードでは、 数値の設定は影響がありません。

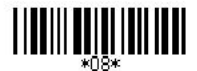

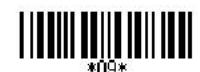

Min Length (01)/【10】 Max Length (82)/【82】

# 7.4 コード ID 設定

コード ID は、スキャンするバーコードの種類を識別するコードです。そのコ ード ID をお好みに選択できます。数字・アルファベット大文字・記号がデ シマルコード、ASCⅡコード一覧から選択できます。またその際は、P.11 のユーザーID 選択を有効にして下さい。

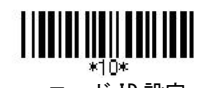

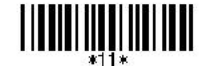

コード ID 設定 アンスティック 設定クリア

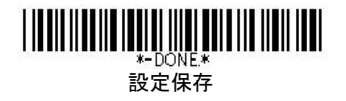

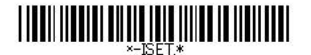

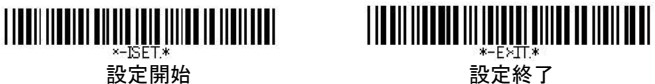

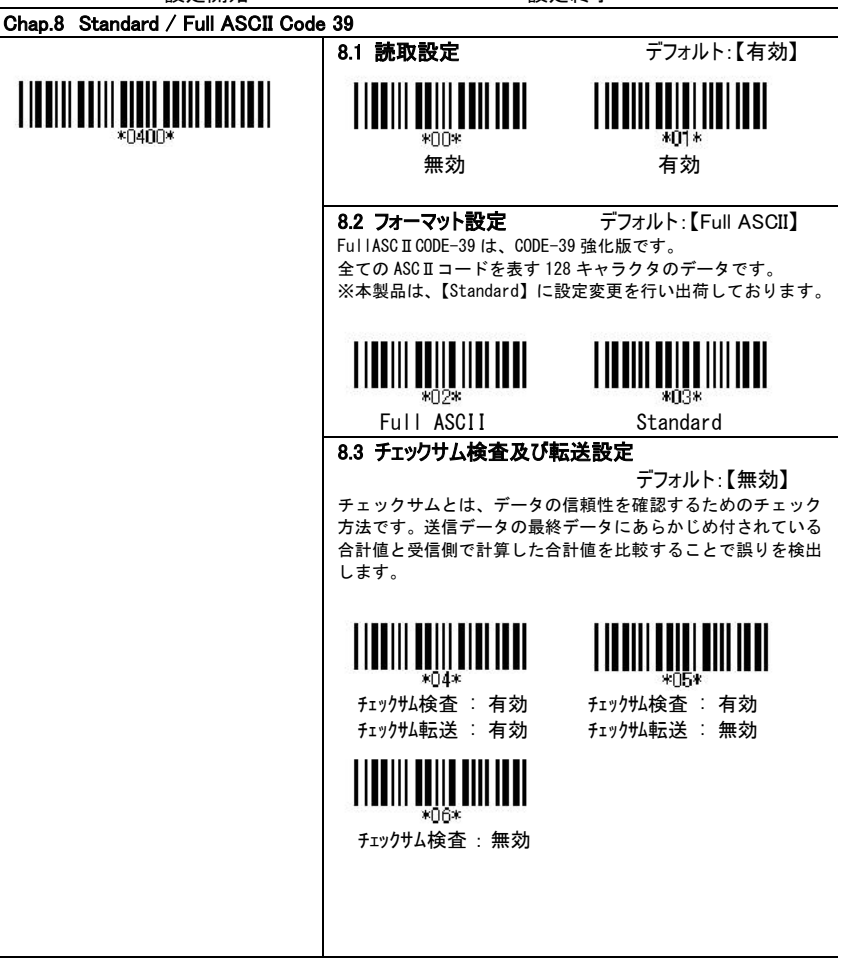

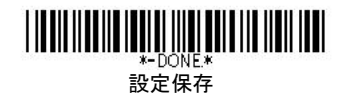

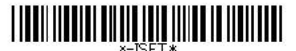

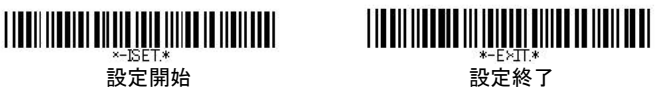

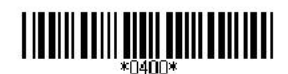

8.4 スタート・ストップキャラクター転送設定

デフォルト:【無効】

CODE-39 のスタートコードとストップコードである、"\*"転送 を指定します。

有効を設定した場合には、バーコードデータは前後に"\*"が付 加され、はさまれた形で転送されます。

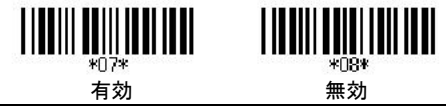

# 8.5 読取桁数設定

1 から 82 までの最小限と最大限の長さは、データエントリーを制限するよ うに設定できます。長さは、送られてきたバーコードデータの実際の長さと 決められています。この制限を越える長さのラベルは、拒否されます。最 小限の長さの設定が最大限の長さの設定を超えないようにしてください。 全てのラベルの読み取りがされません。特に、固定長バーコードをデコード させるために、最大限と最小限の読み取りの長さに同じ数値を設定でき ます。WPC(UPC、EAN、JAN)のような固定長ラベルのバーコードでは、 数値の設定は影響がありません。

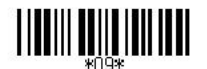

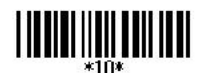

Min Length (01)/【01】 Max Length (82)/【82】

### 8.6 コード ID 設定

コード ID は、スキャンするバーコードの種類を識別するコードです。そのコ ード ID をお好みに選択できます。数字・アルファベット大文字・記号がデ シマルコード、ASCⅡコード一覧から選択できます。またその際は、P.11 のユーザーID 選択を有効にして下さい。

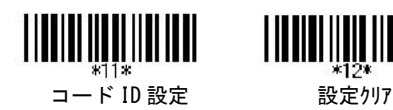

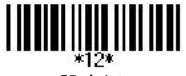

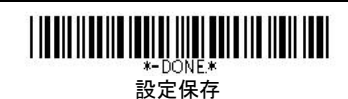

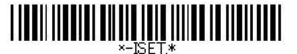

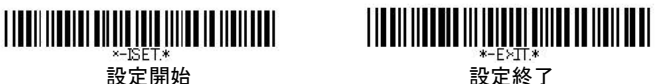

Chap.9 CODE 128

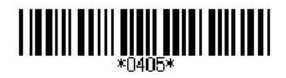

9.1 読取設定 デフォルト:【有効】

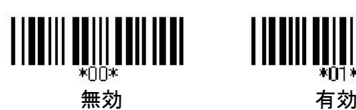

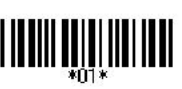

## 9.2 読取桁数設定

1 から 82 までの最小限と最大限の長さは、データエントリーを制限するよ うに設定できます。長さは、送られてきたバーコードデータの実際の長さと 決められています。この制限を越える長さのラベルは、拒否されます。最 小限の長さの設定が最大限の長さの設定を超えないようにしてください。 全てのラベルの読み取りがされません。特に、固定長バーコードをデコード させるために、最大限と最小限の読み取りの長さに同じ数値を設定でき ます。WPC(UPC、EAN、JAN)のような固定長ラベルのバーコードでは、 数値の設定は影響がありません。

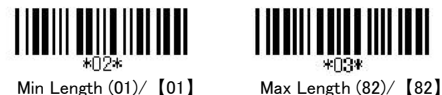

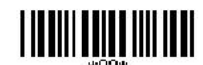

# 9.3 コード ID 設定

コード ID は、スキャンするバーコードの種類を識別するコードです。そのコ ード ID をお好みに選択できます。数字・アルファベット大文字・記号がデ シマルコード、ASCⅡコード一覧から選択できます。またその際は、P.11 のユーザーID 選択を有効にして下さい。

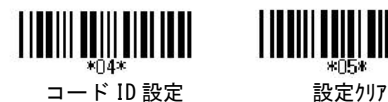

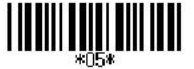

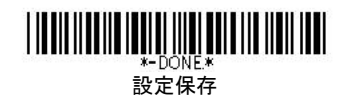

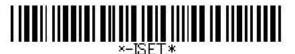

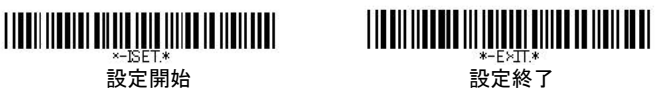

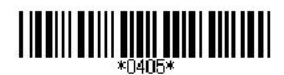

9.4 CODE128 A デフォルト:【有効】

Code128 で文字セット[CODE-A]を使用する場合に設定をします。 [CODE-A] : 数字・英字(大文字のみ)と制御文字(DEL など)のセット

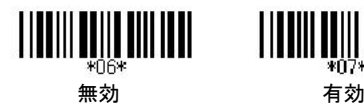

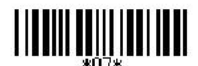

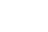

9.5 CODE128 B デフォルト:【有効】

Code128 で文字セット[CODE-B]を使用する場合に設定をします。 [CODE-B] : ASCII 文字を表すセット

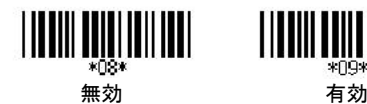

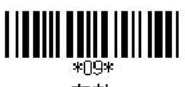

9.6 CODE128 C デフォルト:【有効】

Code128 で文字セット[CODE-C]を使用する場合に設定をします。 [CODE-C] : 数字のみを表すセット

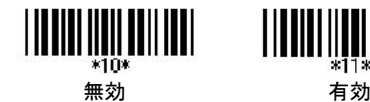

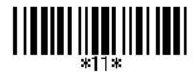

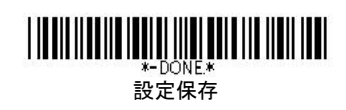

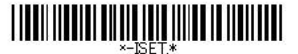

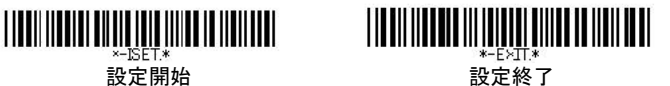

Chap.10 EAN 128

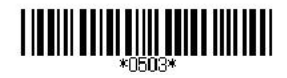

10.1 読取設定 デフォルト:【有効】 IIIIIIIII \*00\* \*01\* 無効 あいちゃく 有効 10.2 フィールドセパレータ設定 デフォルト:【無効】 \*04\* \*O5∗ フィールドセパレータ設定 有効 <u>IIIIII</u> ШШ \*06\* 無効 10.3 コード ID 設定 コード ID は、スキャンするバーコードの種類を識別するコードです。そのコ ード ID をお好みに選択できます。数字・アルファベット大文字・記号がデ シマルコード、ASCⅡコード一覧から選択できます。またその際は、P.11 のユーザーID 選択を有効にして下さい。 ⊪⊪  $*07*$  $*08*$ コード ID 設定 ツア

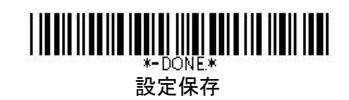

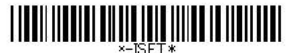

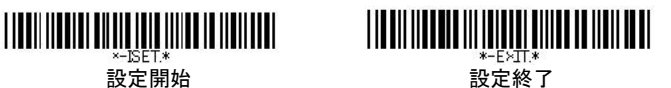

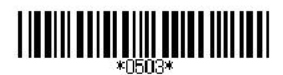

10.4 EAN128 A デフォルト:【有効】

EAN128 で文字セット[CODE-A]を使用する場合に設定をします。 [CODE-A] : 数字・英字(大文字のみ)と制御文字(DEL など)のセット

<u> ||||||||||||||||||||||||||</u> \*09\*

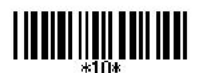

無効 あんちゃく 有効

10.5 EAN128 B デフォルト:【有効】

EAN128 で文字セット[CODE-B]を使用する場合に設定をします。 [CODE-B] : ASCII 文字を表すセット

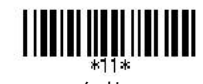

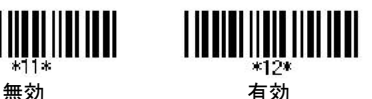

10.6 EAN128 C デフォルト:【有効】

EAN128 で文字セット[CODE-C]を使用する場合に設定をします。 [CODE-C] : 数字のみを表すセット

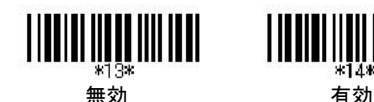

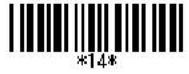

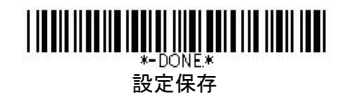

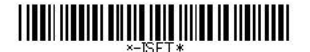

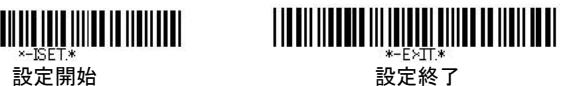

### Chap.11 CODABAR(NW7)

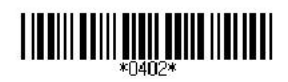

### 11.1 読取設定 デフォルト:【無効】

※本製品は、【有効】に設定変更を行い出荷しております。

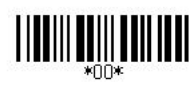

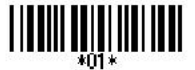

無効 有効

### 11.2 スタート・ストップコード転送設定

デフォルト:【有効】

スタートストップコードを、転送する場合に指定します。 ※本製品は、【無効】に設定変更を行い出荷しております。

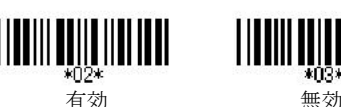

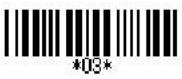

# 11.3 チェックサム検査及び転送設定

デフォルト:【チェックサム検査 : 無効】 チェックサムとは、データの信頼性を確認するためのチェック 方法です。送信データの最終データにあらかじめ付されている 合計値と受信側で計算した合計値を比較することで誤りを検出 します。

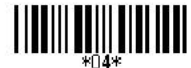

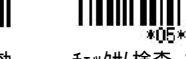

チェックサム検査 : 有効 チェックサム検査 : 有効 チェックサム転送 : 有効 チェックサム転送 : 無効

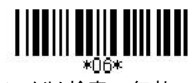

チェックサム検査 : 無効

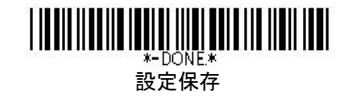

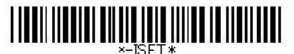

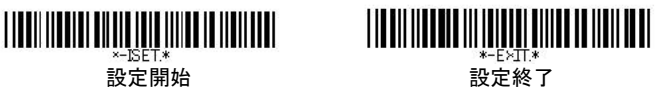

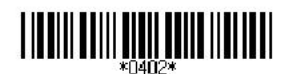

11.4 読取桁数設定

※本製品は、最小読取桁数 01【1 桁】に設定変更を行い出荷し ております。

1 から 82 までの最小限と最大限の長さは、データエントリーを制限するよ うに設定できます。長さは、送られてきたバーコードデータの実際の長さと 決められています。この制限を越える長さのラベルは、拒否されます。最 小限の長さの設定が最大限の長さの設定を超えないようにしてください。 全てのラベルの読み取りがされません。特に、固定長バーコードをデコード させるために、最大限と最小限の読み取りの長さに同じ数値を設定でき ます。WPC(UPC、EAN、JAN)のような固定長ラベルのバーコードでは、 数値の設定は影響がありません。

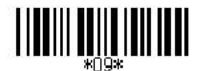

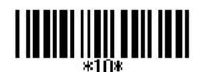

Min Length (01)/【10】 Max Length (82)/【82】

# 11.5 コード ID 設定

コード ID は、スキャンするバーコードの種類を識別するコードです。そのコ ード ID をお好みに選択できます。数字・アルファベット大文字・記号がデ シマルコード、ASCⅡコード一覧から選択できます。またその際は、P.11 のユーザーID 選択を有効にして下さい。

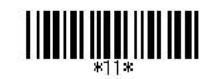

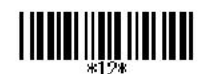

コード ID 設定 アンストリック 設定 クリア

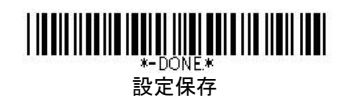

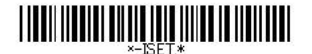

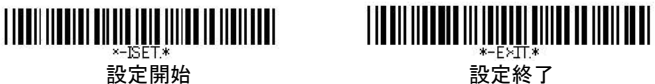

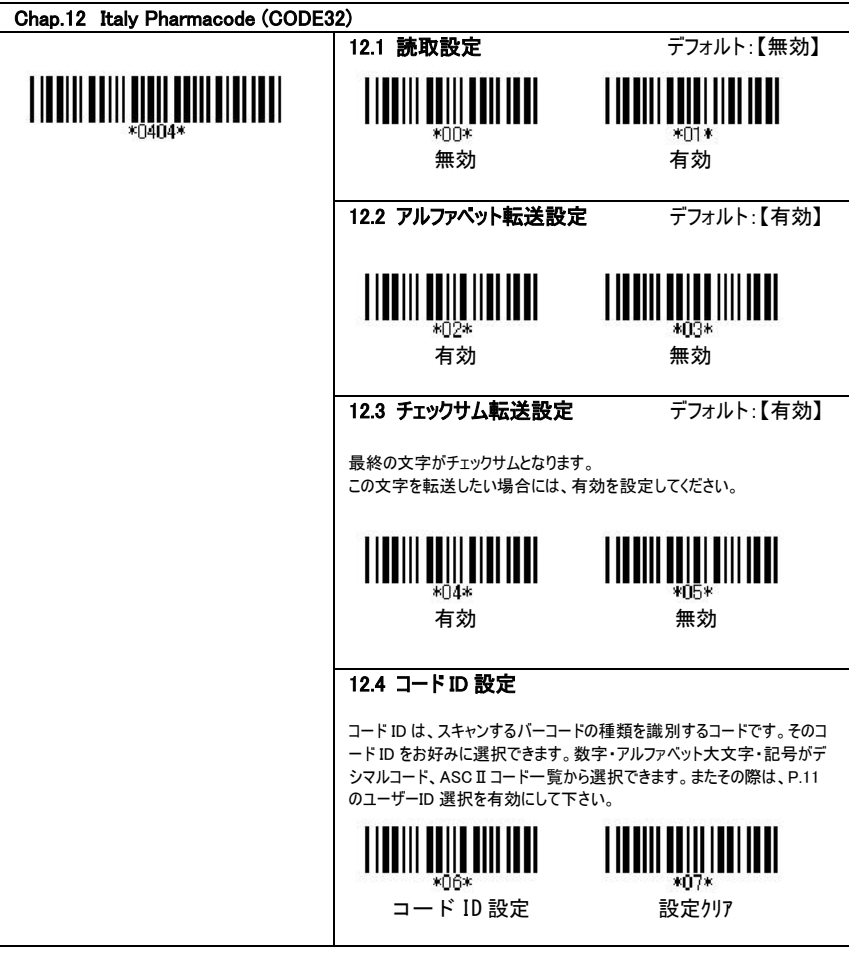

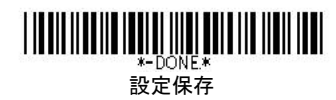

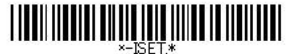

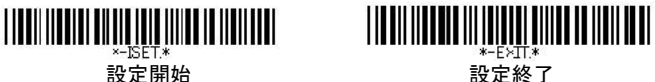

# Chap.13 CODE93

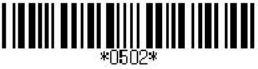

13.1 読取設定 デフォルト:【無効】 \*00\*

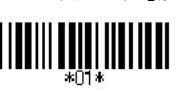

無効 ありつけ 有効

# 13.2 読取桁数設定

1 から 82 までの最小限と最大限の長さは、データエントリーを制限するよ うに設定できます。長さは、送られてきたバーコードデータの実際の長さと 決められています。この制限を越える長さのラベルは、拒否されます。最 小限の長さの設定が最大限の長さの設定を超えないようにしてください。 全てのラベルの読み取りがされません。特に、固定長バーコードをデコード させるために、最大限と最小限の読み取りの長さに同じ数値を設定でき ます。WPC(UPC、EAN、JAN)のような固定長ラベルのバーコードでは、 数値の設定は影響がありません。

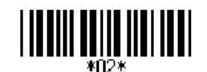

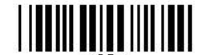

Min Length (01)/【06】 Max Length (82)/【82】

# 13.3 コード ID 設定

コード ID は、スキャンするバーコードの種類を識別するコードです。そのコ ード ID をお好みに選択できます。数字・アルファベット大文字・記号がデ シマルコード、ASCⅡコード一覧から選択できます。またその際は、P.11 のユーザーID 選択を有効にして下さい。

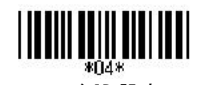

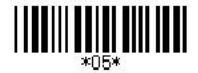

コード ID 設定 アンスティック 設定外ア

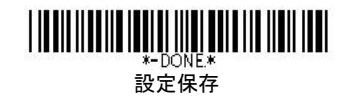
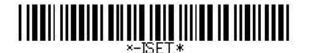

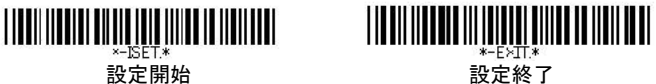

Chap.14 CHINA POSTAL CODE

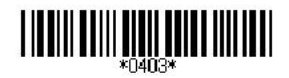

14.1 読取設定 デフォルト:【無効】

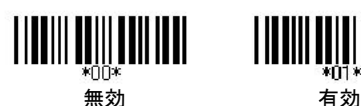

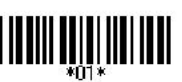

#### 14.2 チェックサム検査及び転送設定

デフォルト:【チェックサム検査 : 無効】 チェックサムとは、データの信頼性を確認するためのチェック 方法です。送信データの最終データにあらかじめ付されている 合計値と受信側で計算した合計値を比較することで誤りを検出 します。

# 

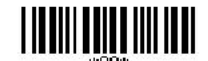

チェックサム検査 : 有効 チェックサム検査 : 有効 チェックサム転送 : 有効 チェックサム転送 : 無効

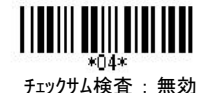

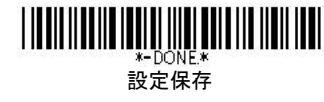

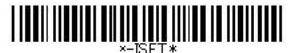

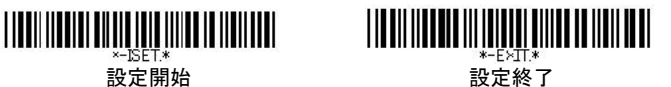

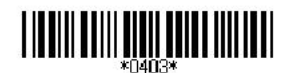

14.3 読取桁数設定

1 から 82 までの最小限と最大限の長さは、データエントリーを制限するよ うに設定できます。長さは、送られてきたバーコードデータの実際の長さと 決められています。この制限を越える長さのラベルは、拒否されます。最 小限の長さの設定が最大限の長さの設定を超えないようにしてください。 全てのラベルの読み取りがされません。特に、固定長バーコードをデコード させるために、最大限と最小限の読み取りの長さに同じ数値を設定でき ます。WPC(UPC、EAN、JAN)のような固定長ラベルのバーコードでは、 数値の設定は影響がありません。

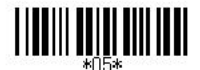

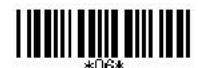

Min Length (01)/【11】 Max Length (82)/【82】

### 14.4 コード ID 設定

コード ID は、スキャンするバーコードの種類を識別するコードです。そのコ ード ID をお好みに選択できます。数字・アルファベット大文字・記号がデ シマルコード、ASCⅡコード一覧から選択できます。またその際は、P.11 のユーザーID 選択を有効にして下さい。

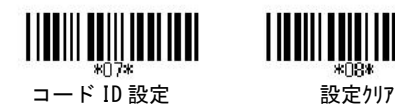

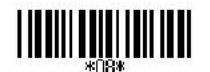

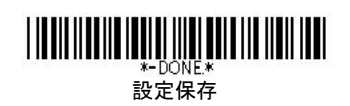

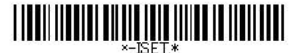

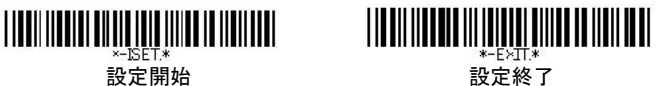

Chap.15 Industrial 2of5

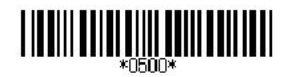

15.1 読取設定 デフォルト:【無効】

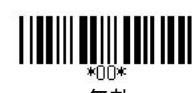

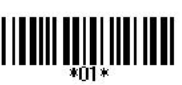

**無効 ありつき 有効** 

#### 15.2 チェックサム検査及び転送設定

デフォルト:【チェックサム検査 : 無効】 チェックサムとは、データの信頼性を確認するためのチェック 方法です。送信データの最終データにあらかじめ付されている 合計値と受信側で計算した合計値を比較することで誤りを検出 します。

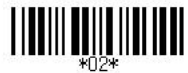

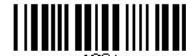

チェックサム転送 : 有効 チェックサム転送 : 無効

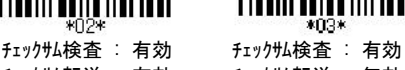

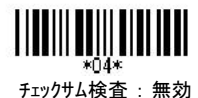

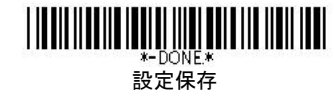

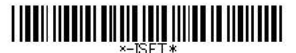

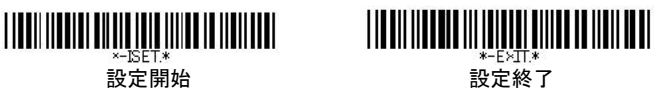

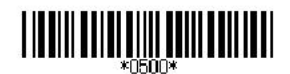

15.3 読取桁数設定

1 から 82 までの最小限と最大限の長さは、データエントリーを制限するよ うに設定できます。長さは、送られてきたバーコードデータの実際の長さと 決められています。この制限を越える長さのラベルは、拒否されます。最 小限の長さの設定が最大限の長さの設定を超えないようにしてください。 全てのラベルの読み取りがされません。特に、固定長バーコードをデコード させるために、最大限と最小限の読み取りの長さに同じ数値を設定でき ます。WPC(UPC、EAN、JAN)のような固定長ラベルのバーコードでは、 数値の設定は影響がありません。

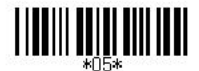

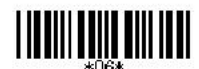

Min Length (01)/【10】 Max Length (82)/【82】

### 15.4 コード ID 設定

コード ID は、スキャンするバーコードの種類を識別するコードです。そのコ ード ID をお好みに選択できます。数字・アルファベット大文字・記号がデ シマルコード、ASCⅡコード一覧から選択できます。またその際は、P.11 のユーザーID 選択を有効にして下さい。

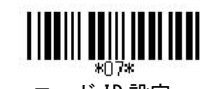

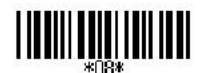

コード ID 設定 ファイン 設定クリア

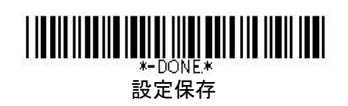

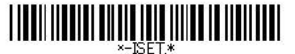

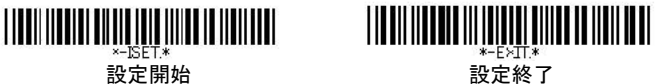

#### Chap.16 Matrix 2of5

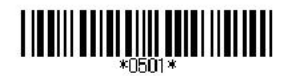

16.1 読取設定 デフォルト:【無効】

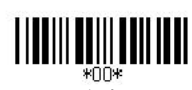

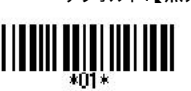

無効 あいちゃく 有効

#### 16.2 チェックサム検査及び転送設定

デフォルト:【チェックサム検査 : 無効】 チェックサムとは、データの信頼性を確認するためのチェック方法です。送 信データの最終データにあらかじめ付されている合計値と受信側で計算 した合計値を比較することで誤りを検出します。

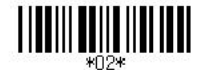

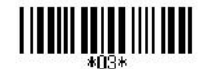

チェックサム検査 : 有効 チェックサム検査 : 有効 チェックサム転送 : 有効 チェックサム転送 : 無効

設定保存

\*-DONE\*

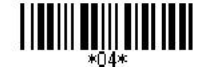

チェックサム検査 : 無効

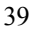

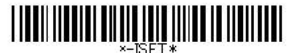

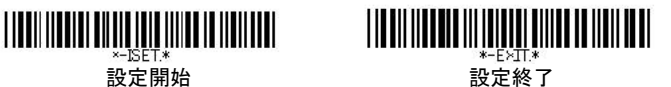

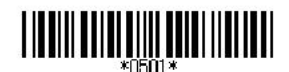

16.3 読取桁数設定

1 から 82 までの最小限と最大限の長さは、データエントリーを制限するよ うに設定できます。長さは、送られてきたバーコードデータの実際の長さと 決められています。この制限を越える長さのラベルは、拒否されます。最 小限の長さの設定が最大限の長さの設定を超えないようにしてください。 全てのラベルの読み取りがされません。特に、固定長バーコードをデコード させるために、最大限と最小限の読み取りの長さに同じ数値を設定でき ます。WPC(UPC、EAN、JAN)のような固定長ラベルのバーコードでは、 数値の設定は影響がありません。

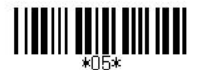

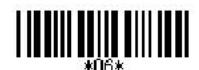

Min Length (01)/【10】 Max Length (82)/【82】

### 16.4 コード ID 設定

コード ID は、スキャンするバーコードの種類を識別するコードです。そのコ ード ID をお好みに選択できます。数字・アルファベット大文字・記号がデ シマルコード、ASCⅡコード一覧から選択できます。またその際は、P.11 のユーザーID 選択を有効にして下さい。

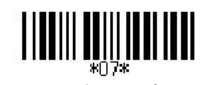

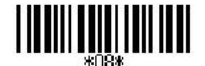

コード ID 設定 ファイン 設定クリア

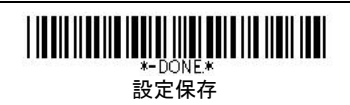

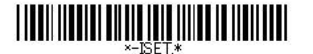

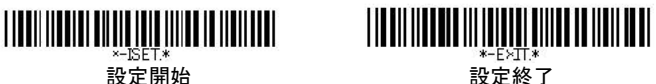

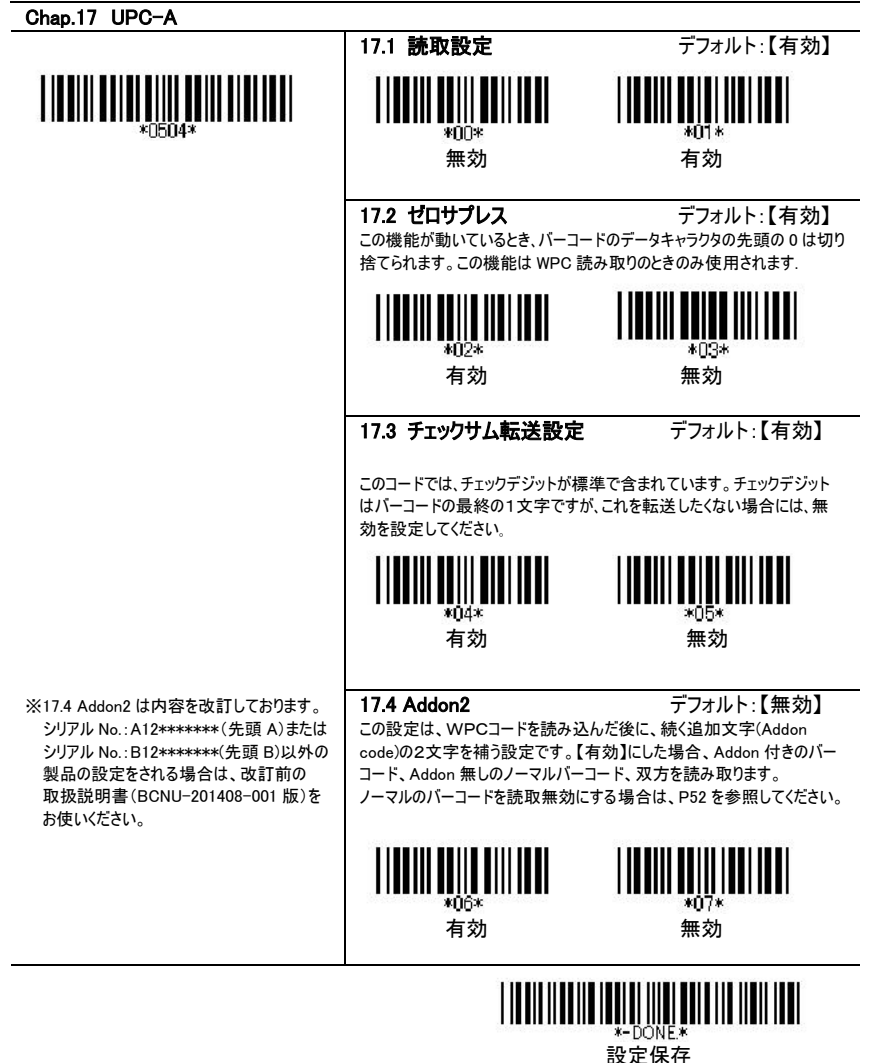

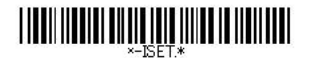

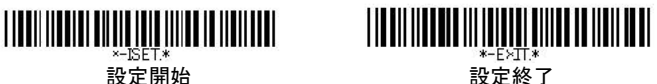

※17.5 Addon5 は内容を改訂しております。 シリアル No.:A12\*\*\*\*\*\*\*(先頭 A)または シリアル No.:B12\*\*\*\*\*\*\*(先頭 B)以外の 製品の設定をされる場合は、改訂前の 取扱説明書(BCNU-201408-001 版)を お使いください。

17.5 Addon5 デフォルト:【無効】

この設定は、WPCコードを読み込んだ後に、続く追加文字(Addon code)の5文字を補う設定です。【有効】にした場合、Addon 付きのバー コード、Addon 無しのノーマルバーコード、双方を読み取ります。 ノーマルのバーコードを読取無効にする場合は、P52 を参照してください。

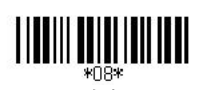

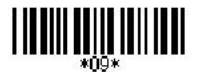

有効 無効

17.6 EAN13 変換 デフォルト:【無効】 ※本製品は、【有効】に設定変更を行い出荷しております。

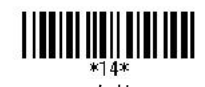

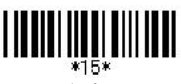

有効 無効

### 17.4 コード ID 設定

コード ID は、スキャンするバーコードの種類を識別するコードです。そのコ ード ID をお好みに選択できます。数字・アルファベット大文字・記号がデ シマルコード、ASCⅡコード一覧から選択できます。またその際は、P.11 のユーザーID 選択を有効にして下さい。

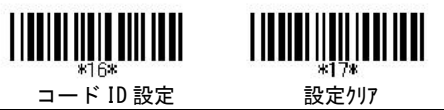

#### ◎JAN コードで頭に 0 を付けたい場合 (例 000012345670→0000012345670) 設定開始→[※0504※]→17.6 EAN13 変換 有効[※14※]→設定終了→設定保存

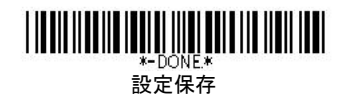

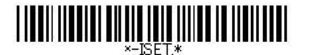

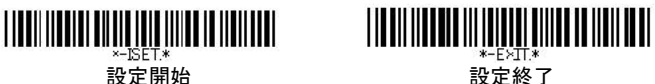

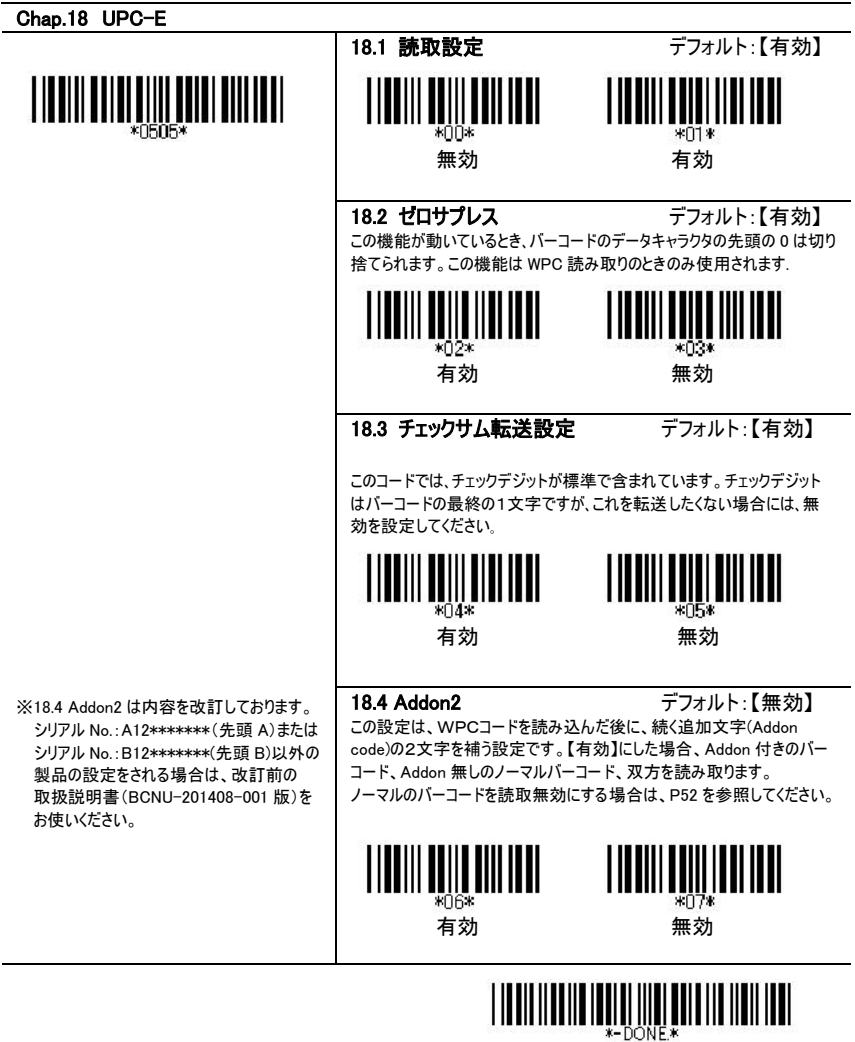

設定保存

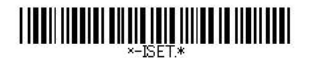

※18.5 Addon5 は内容を改訂しております。 シリアル No.:A12\*\*\*\*\*\*\*(先頭 A)または シリアル No.:B12\*\*\*\*\*\*\*(先頭 B)以外の 製品の設定をされる場合は、改訂前の 取扱説明書(BCNU-201408-001 版)を

お使いください。

<u>TILIII.III</u>

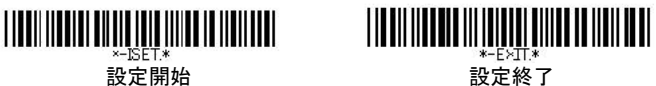

18.5 Addon5 デフォルト:【無効】

この設定は、WPCコードを読み込んだ後に、続く追加文字(Addon code)の5文字を補う設定です。【有効】にした場合、Addon 付きのバー コード、Addon 無しのノーマルバーコード、双方を読み取ります。 ノーマルのバーコードを読取無効にする場合は、P52 を参照してください。

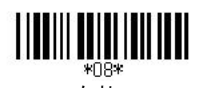

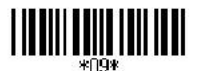

有効 無効

18.6 UPCA 変換設定 デフォルト:【無効】

UPCA への変換設定を行います。

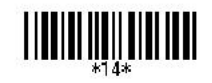

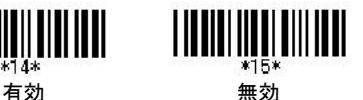

18.7 コード ID 設定

コード ID は、スキャンするバーコードの種類を識別するコードです。そのコ ード ID をお好みに選択できます。数字・アルファベット大文字・記号がデ シマルコード、ASCⅡコード一覧から選択できます。またその際は、P.11 のユーザーID 選択を有効にして下さい。

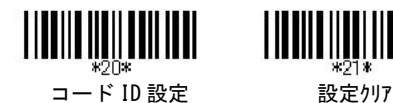

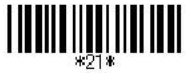

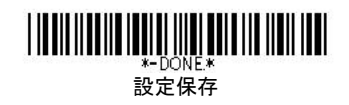

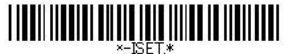

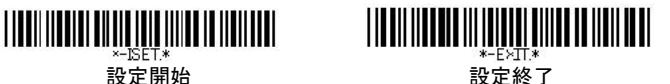

Chap.19 EAN13

19.1 読取設定 デフォルト:【有効】

\*00\*

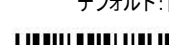

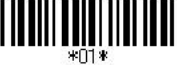

無効 ありつけ 有効

19.2 ゼロサプレス デフォルト:【有効】 この機能が動いているとき、バーコードのデータキャラクタの先頭の0は切り 捨てられます。この機能は WPC 読み取りのときのみ使用されます.

\*02\*

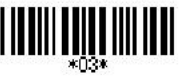

有効 無効

#### 19.3 チェックサム転送設定 デフォルト:【有効】

このコードでは、チェックサムが標準で含まれています。 チェックサムはバーコードの最終の 1 文字ですが、これを転送したくない場 合には、無効を設定してください。このチェックサムは、モジュラス 10 ウエイト 3 にて算出されています。

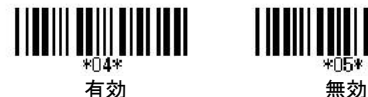

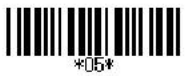

19.4 Addon2 デフォルト:【無効】

※19.4 Addon2 は内容を改訂しております。 シリアル No.:A12\*\*\*\*\*\*\*(先頭 A)または シリアル No.:B12\*\*\*\*\*\*\*(先頭 B)以外の 製品の設定をされる場合は、改訂前の 取扱説明書(BCNU-201408-001 版)を お使いください。

この設定は、WPCコードを読み込んだ後に、続く追加文字(Addon code)の2文字を補う設定です。【有効】にした場合、Addon 付きのバー コード、Addon 無しのノーマルバーコード、双方を読み取ります。 ノーマルのバーコードを読取無効にする場合は、P52 を参照してください。

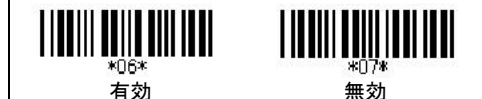

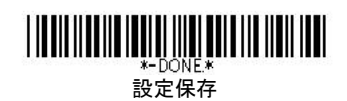

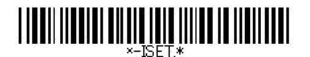

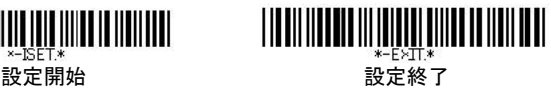

※19.5 Addon5 は内容を改訂しております。 シリアル No.:A12\*\*\*\*\*\*\*(先頭 A)または シリアル No.:B12\*\*\*\*\*\*\*(先頭 B)以外の 製品の設定をされる場合は、改訂前の 取扱説明書(BCNU-201408-001 版)を お使いください。

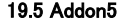

19.5 Addon5 デフォルト:【無効】

この設定は、WPCコードを読み込んだ後に、続く追加文字(Addon code)の5文字を補う設定です。【有効】にした場合、Addon 付きのバー コード、Addon 無しのノーマルバーコード、双方を読み取ります。 ノーマルのバーコードを読取無効にする場合は、P52 を参照してください。

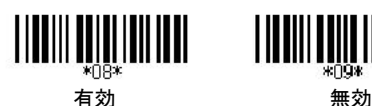

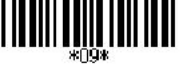

19.6 ISBN 変換設定 デフォルト:【無効】

ISBN(国際標準図書番号)は、バーコードブックランドラベルです。 ISBN は 978 がついた 10 桁の数字です。

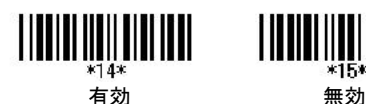

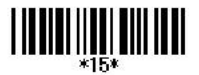

19.7 ISSN 変換設定 デフォルト:【無効】

ISSN(国際標準逐次刊行物番号)は、バーコードブックランドラベルで す。ISSN は EAN-13 のコード体系の 977 がついた 8 桁の数字です。

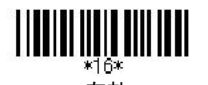

\*17\*

有効 無効

### 19.8 コード ID 設定

コード ID は、スキャンするバーコードの種類を識別するコードです。そのコ ード ID をお好みに選択できます。数字・アルファベット大文字・記号がデ シマルコード、ASCⅡコード一覧から選択できます。またその際は、P.11 のユーザーID 選択を有効にして下さい。

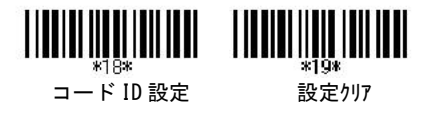

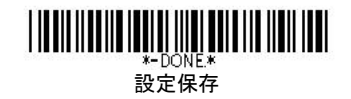

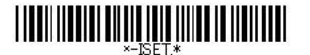

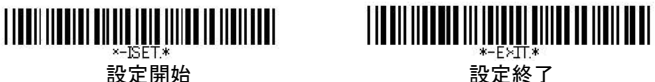

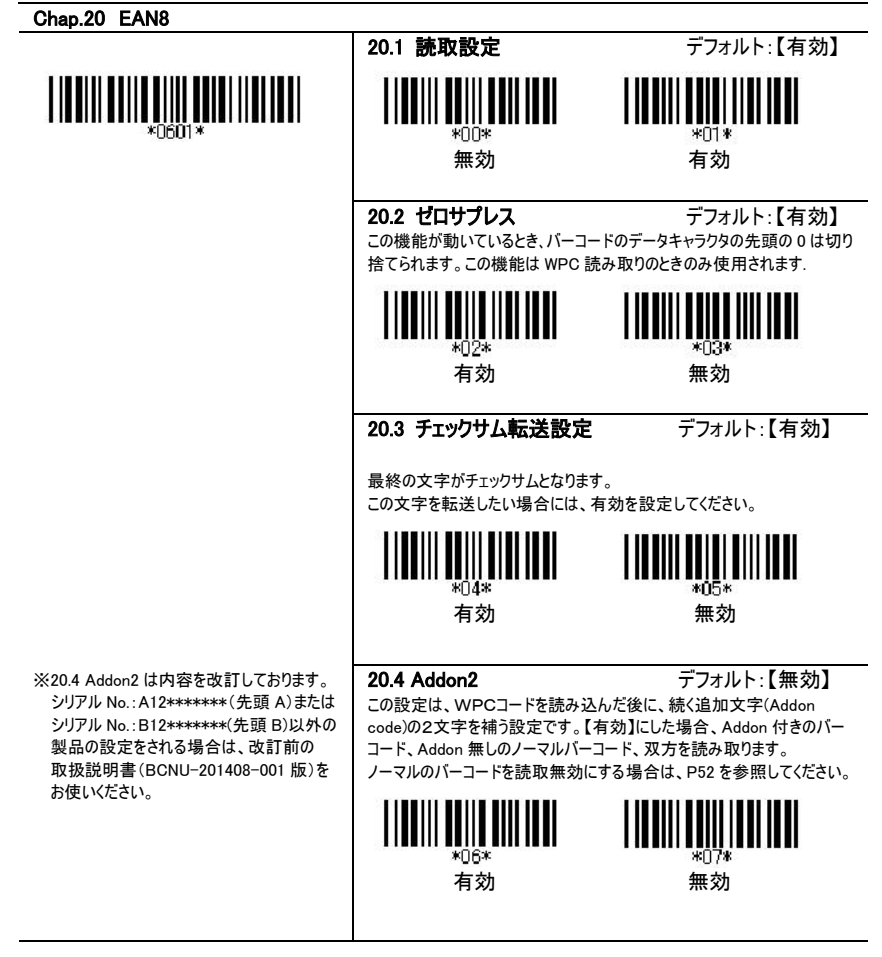

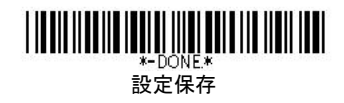

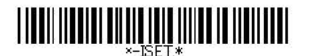

※20.5 Addon5 は内容を改訂しております。 シリアル No.:A12\*\*\*\*\*\*\*(先頭 A)または シリアル No.:B12\*\*\*\*\*\*\*(先頭 B)以外の 製品の設定をされる場合は、改訂前の 取扱説明書(BCNU-201408-001 版)を

∗∩6∩1∗

お使いください。

IIIIIII

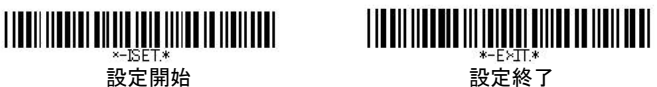

20.5 Addon5 デフォルト:【無効】

この設定は、WPCコードを読み込んだ後に、続く追加文字(Addon code)の5文字を補う設定です。【有効】にした場合、Addon 付きのバー コード、Addon 無しのノーマルバーコード、双方を読み取ります。 ノーマルのバーコードを読取無効にする場合は、P52 を参照してください。

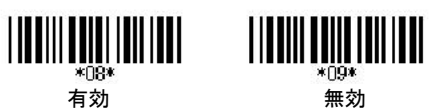

#### 20.6 コード ID 設定

コード ID は、スキャンするバーコードの種類を識別するコードです。そのコ ード ID をお好みに選択できます。数字・アルファベット大文字・記号がデ シマルコード、ASCⅡコード一覧から選択できます。またその際は、P.11 のユーザーID 選択を有効にして下さい。

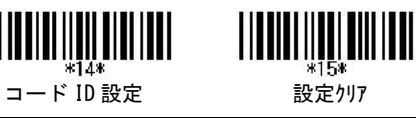

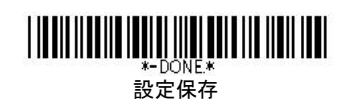

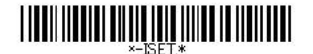

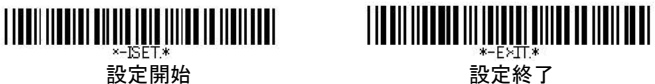

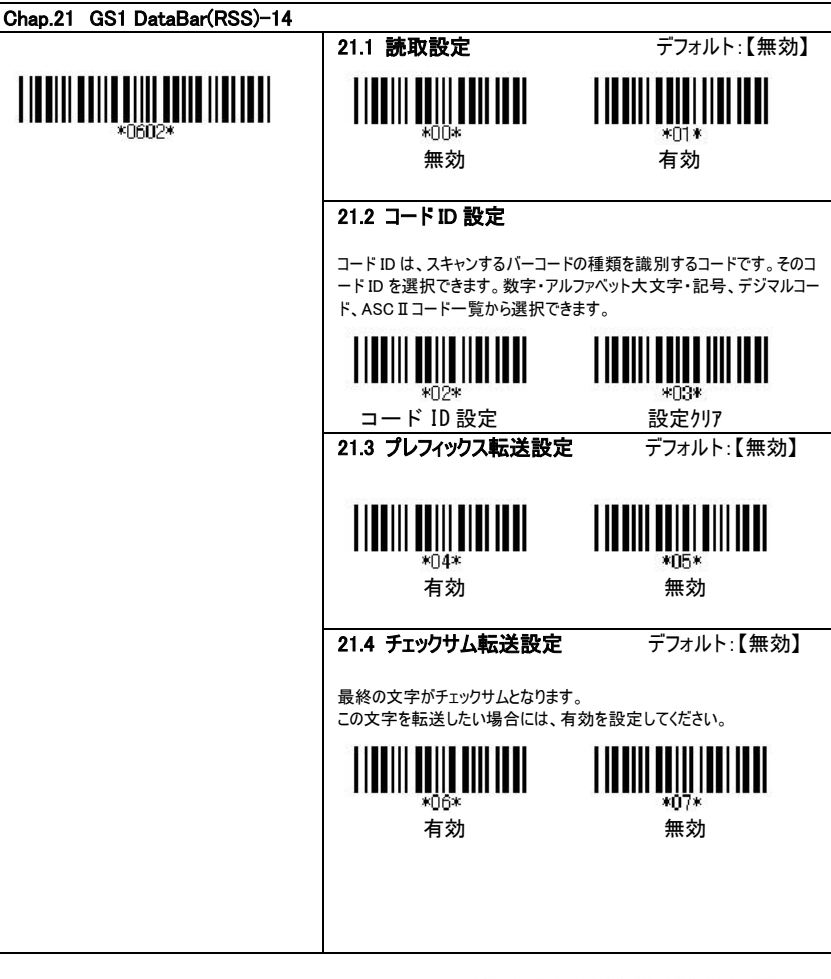

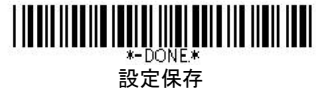

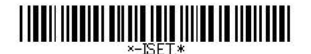

設定開始 設定終了

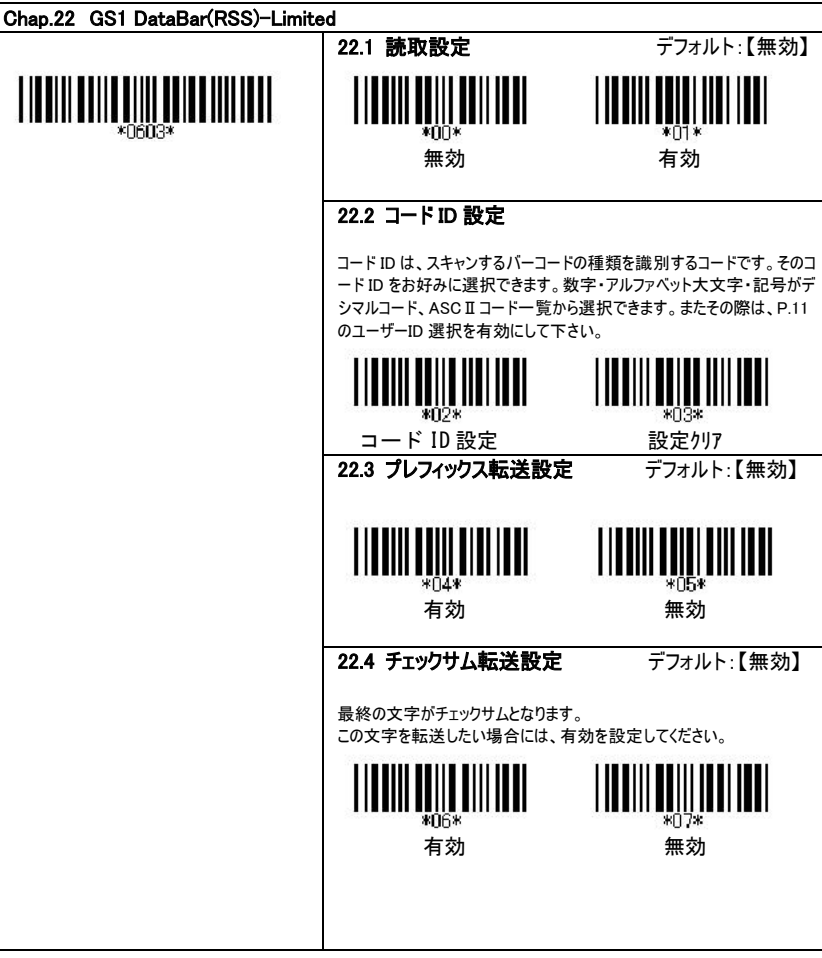

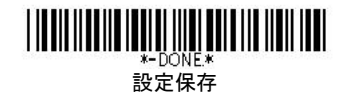

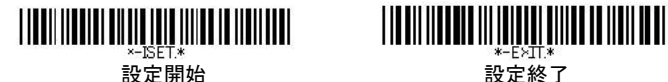

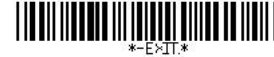

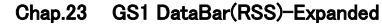

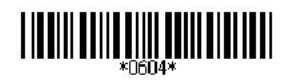

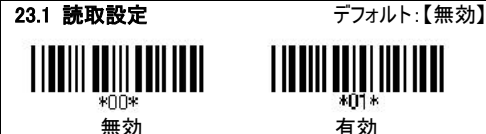

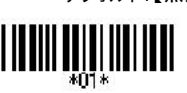

#### 23.2 コード ID 設定

コード ID は、スキャンするバーコードの種類を識別するコードです。そのコ ード ID をお好みに選択できます。数字・アルファベット大文字・記号がデ シマルコード、ASCⅡコード一覧から選択できます。またその際は、P.11 のユーザーID 選択を有効にして下さい。

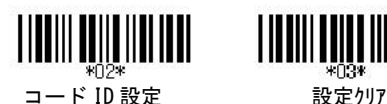

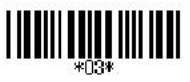

#### 23.3 読取桁数設定

1 から 74 までの最小限と最大限の長さは、データエントリーを制限するよ うに設定できます。長さは、送られてきたバーコードデータの実際の長さと 決められています。この制限を越える長さのラベルは、拒否されます。最 小限の長さの設定が最大限の長さの設定を超えないようにしてください。 全てのラベルの読み取りがされません。特に、固定長バーコードをデコード させるために、最大限と最小限の読み取りの長さに同じ数値を設定でき ます。WPC(UPC、EAN、JAN)のような固定長ラベルのバーコードでは、 数値の設定は影響がありません。

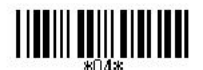

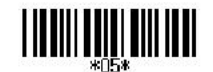

Min Length (01)/【01】 Max Length (74)/【74】

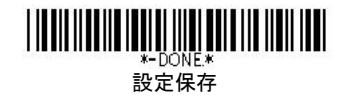

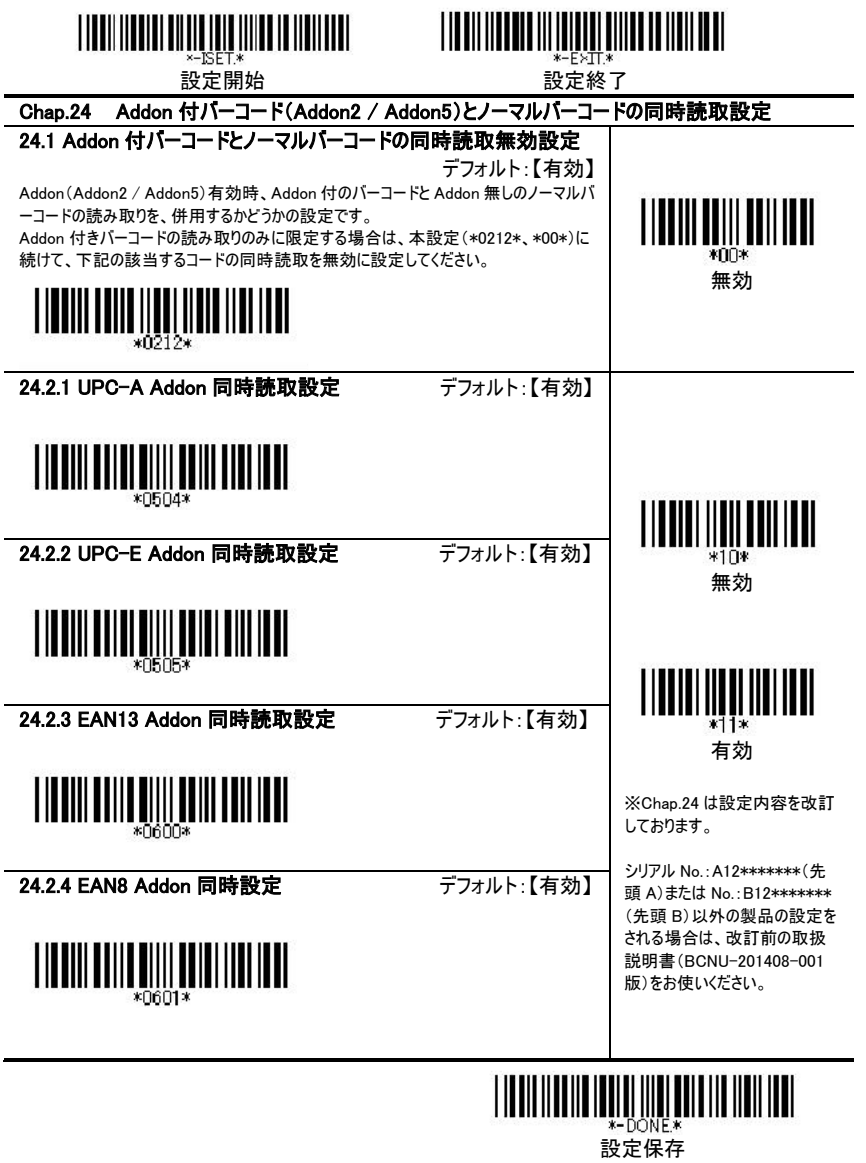

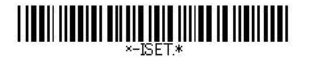

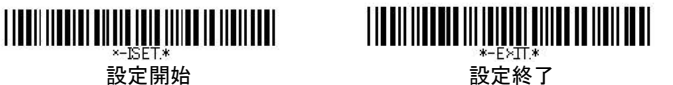

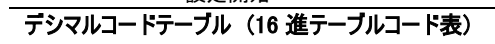

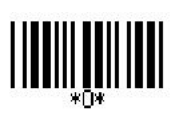

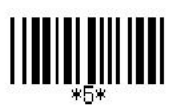

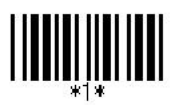

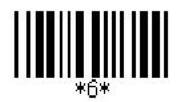

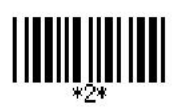

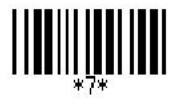

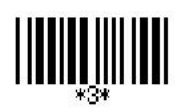

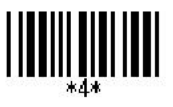

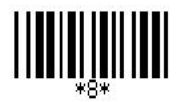

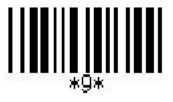

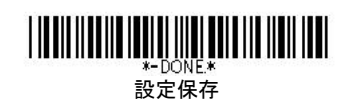

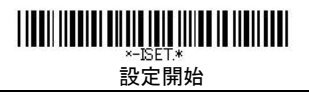

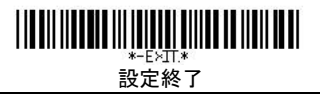

付録 A: ASCII コード一覧(1)

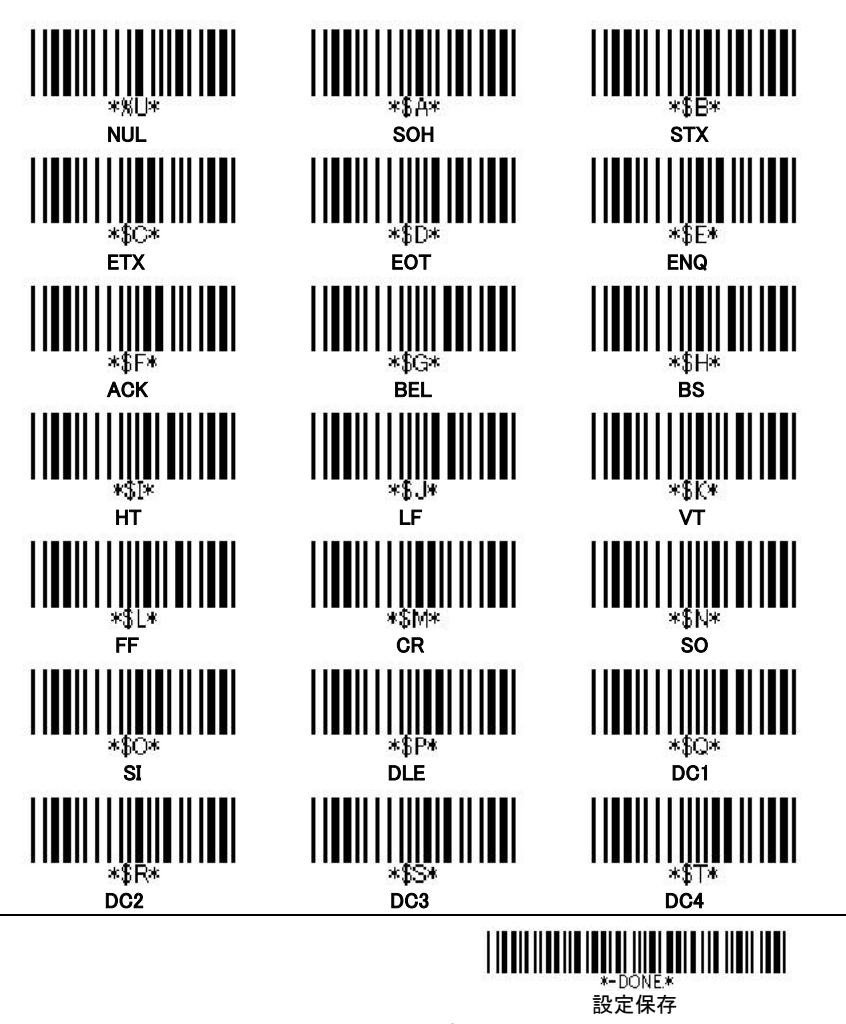

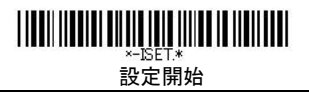

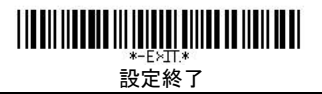

付録 A: ASCII コード一覧(2)

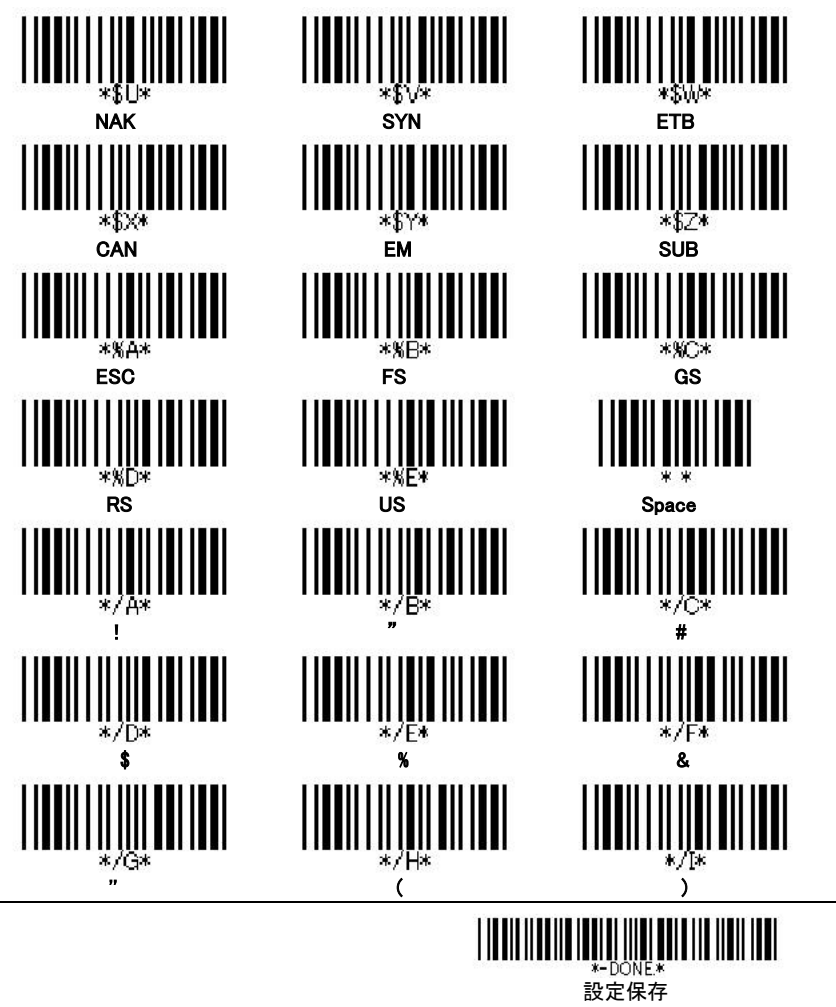

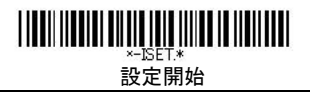

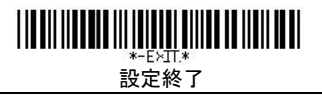

付録 A: ASCII コード一覧(3)

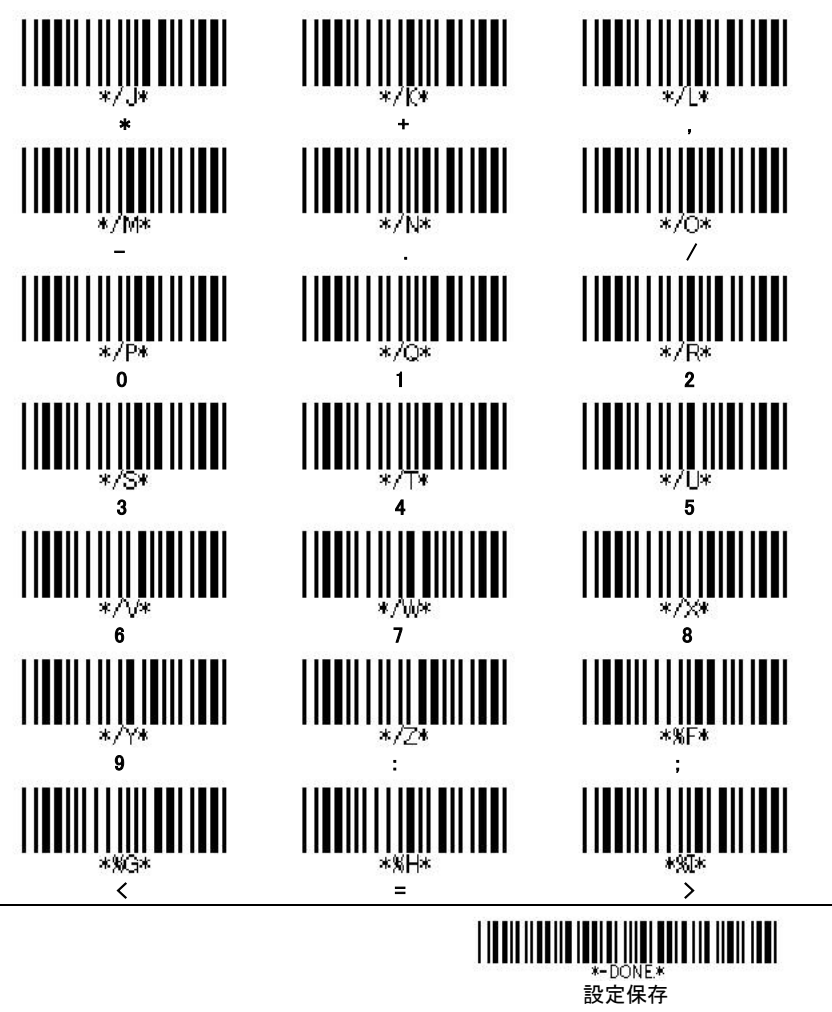

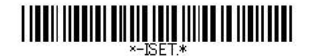

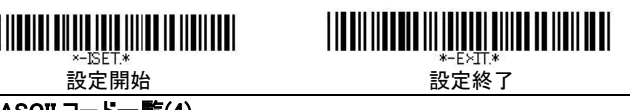

付録 A: ASCII コード一覧(4)

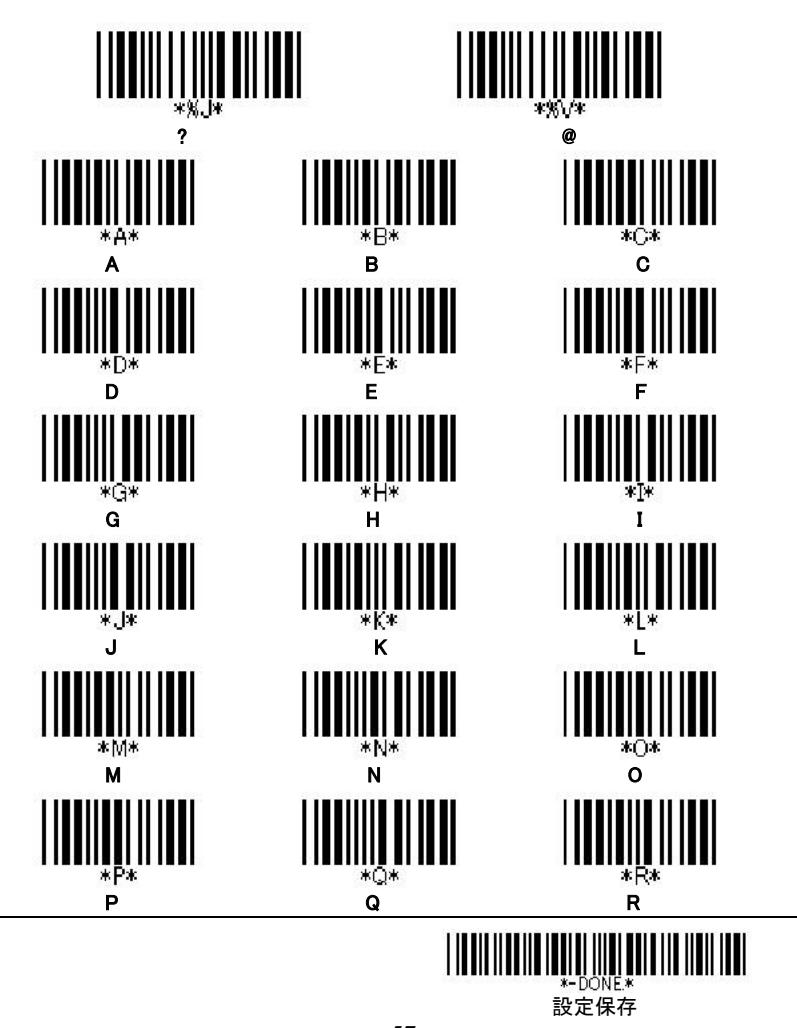

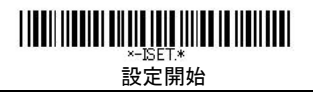

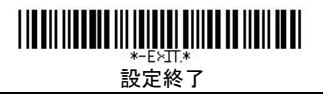

付録 A: ASCII コード一覧(5)

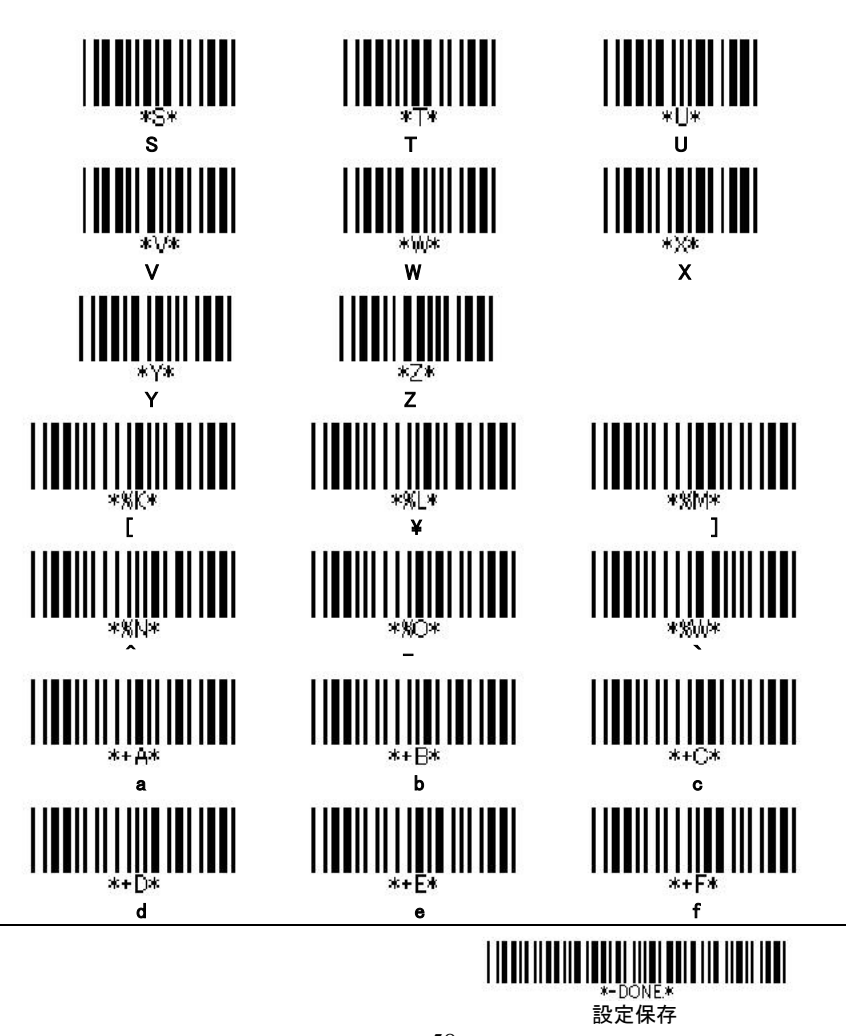

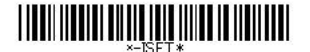

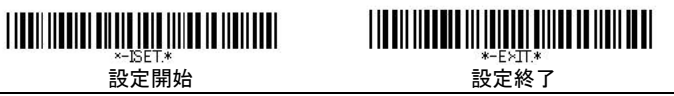

付録 A: ASCII コード一覧(6)

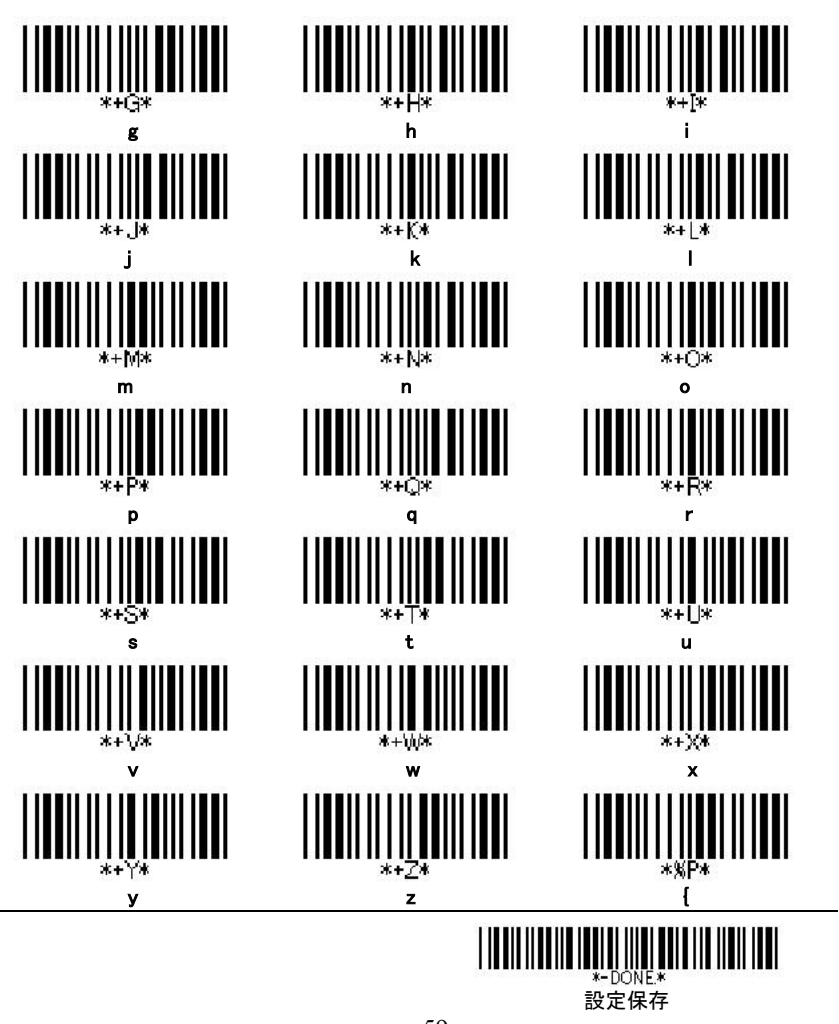

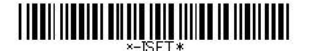

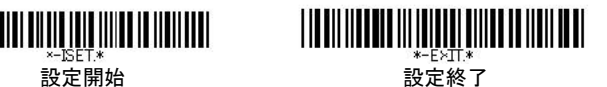

付録 A: ASCII コード一覧(7)

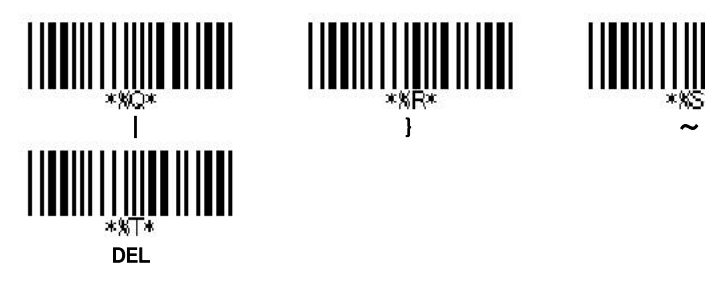

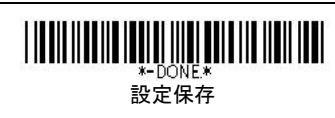

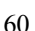

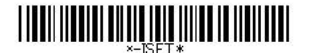

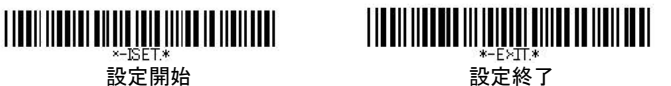

# 付録 B: ファンクションコード一覧(1)

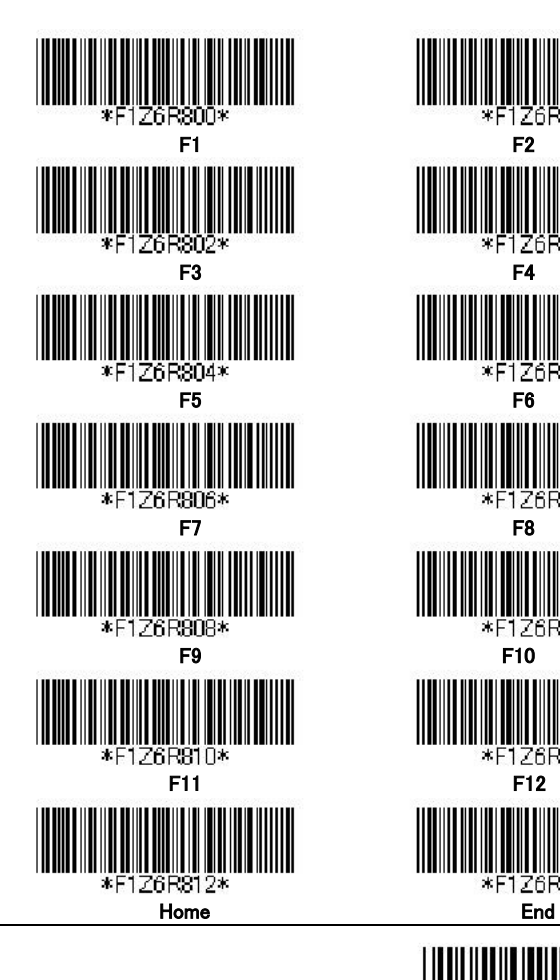

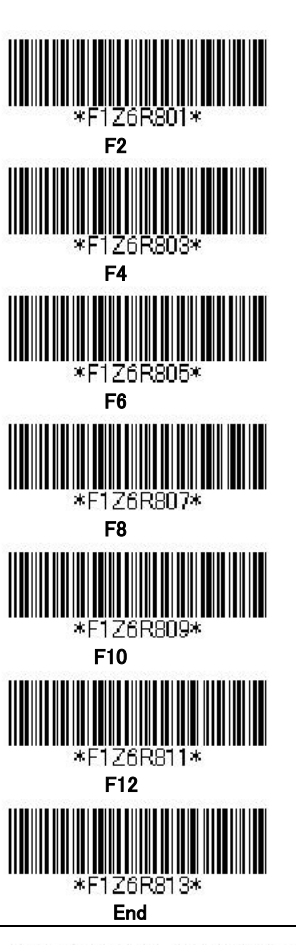

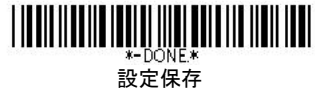

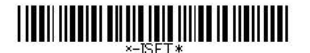

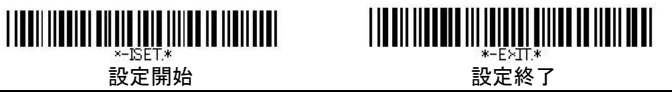

## 付録 B: ファンクションコード一覧(2)

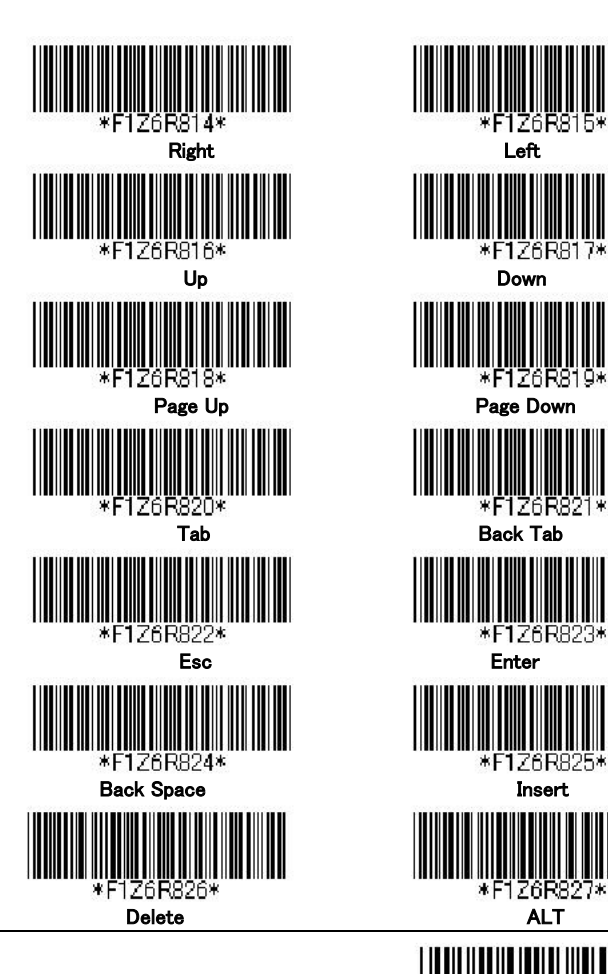

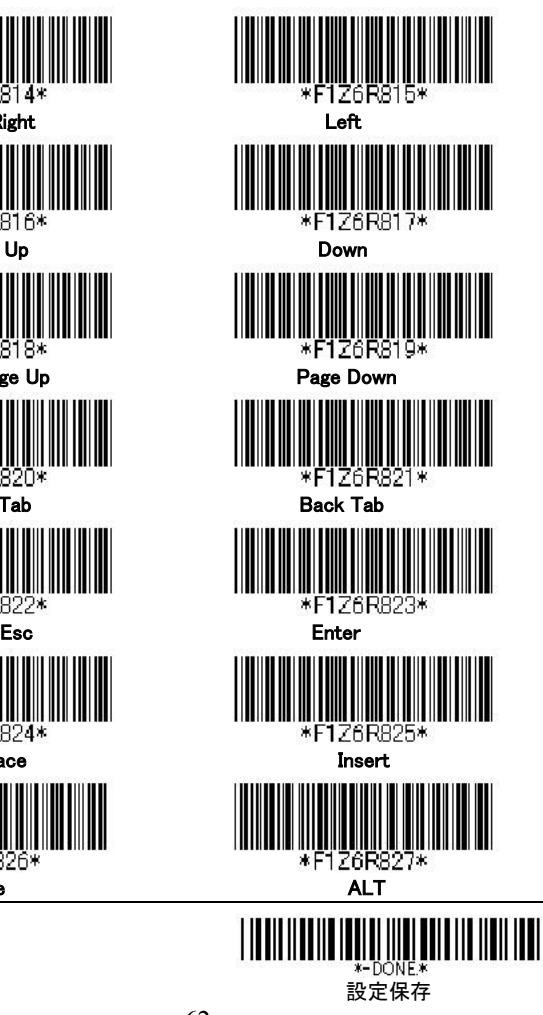

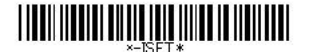

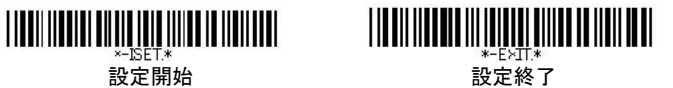

付録 B: ファンクションコード一覧(3)

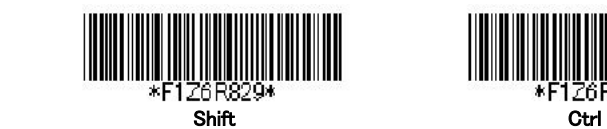

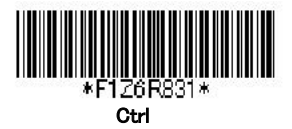

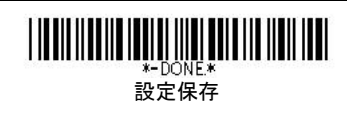

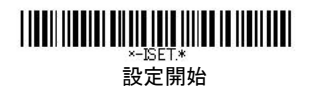

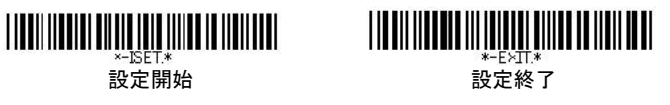

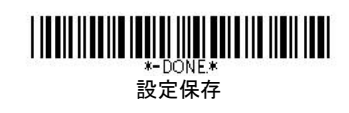

#### 製品保証規定

1. 保証内容

取扱説明書・本体送付うべルなどの注意書きに従った正常な使用状態で保証期間内に万一故障した場合 は、本保証書を製品に添付のうえ、販売店または弊社サポートまでご持参あるいはお送りいただければ、 無料で修理致します。お送りいただく場合の費用はお客様のご負担、弊社から返送時の費用は弊社負担 と さ せ て い た だ き ま す 。

2 保証対象

保証の対象となるのは製品の本体部分のみで、消耗品類は保証の対象とはなりません。

3. 保証適用外

保証書をご提示いただきましても次の場合は有償修理となります。

- 1) お買い上げ日から保証期間が経過した場合
- 2) 本保証書の所定事項(お買い上げ年月日、お客様名、ご住所、販売店名など) が未記入の場合、ま たは字句が書き替えられた場合
- 3) 取扱上の不注意、誤用による故障および損傷
- 4) 移動時の落下等による故障および損傷
- 5 ) 表 記 の 販 売 店 、 ま た は 弊 社 以 外 に よ る 修 理 、 改 造 に よ る 故 障 お よ び 損 傷
- 6) 火災、地震、水害、落雷、その他の天災地変、公害や異常電圧による故障及び損傷
- 7 ) 修 理 ご 依 頼 の 際 、 本 保 証 書 の ご 提 示 が い た だ け な い 場 合
- 8) 接続している他の機器に起因して、故障が生じた場合

4 . 弊 社 免 責

本製品の故障、またはその使用によって生じた直接、間接の損害について弊社は一切責任を負いません。

5 保証有効範囲

- 本保証書は日本国内においてのみ有効です。
- ※本保証書は、本書に明示した期間、条件のもとにおいて無料修理をお約束するものです。これにより、 お客様の法律上の権利を制限するものではありません。

※本商品は将来改良のため予告なく変更する場合があります。

※本保証書は再発行致しませんので、紛失しないよう大切に保管して下さい。

※本製品および取扱説明書の内容を弊社の許諾なしに複製することはできません。

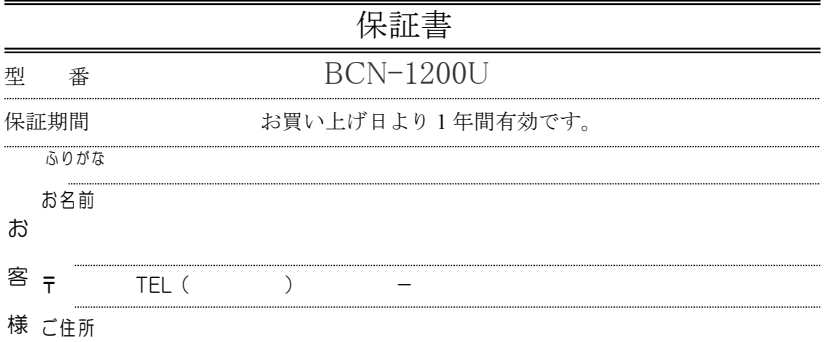

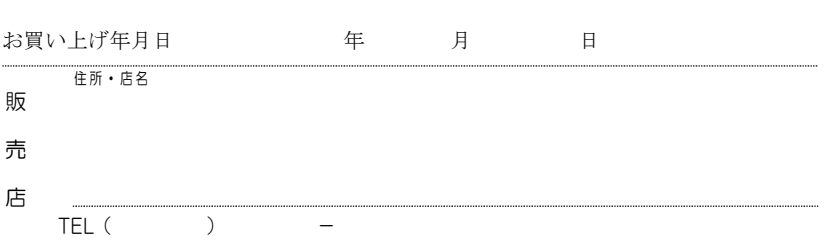

ご販売店様へ

1 . お 客 様 へ 商 品 を お 渡 し す る 際 は 、 必 ず 販 売 日 を お 買 い 上 げ 年 月 日 欄 に 記 入 し 、 貴 店 名 / 住 所 ・ 貴 店 印 を ご 記 入 ご 捺 印 く だ さ い 。

2. 記載漏れがありますと、保証期間内でも無料修理が受けられません。

# **BCN-1200U 取扱説明書**

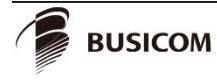

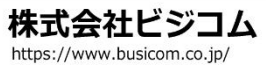